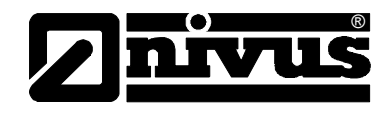

# **Manuel d´instruction pour convertisseur NivuCont S**

(l´original du manuel est en allemand)

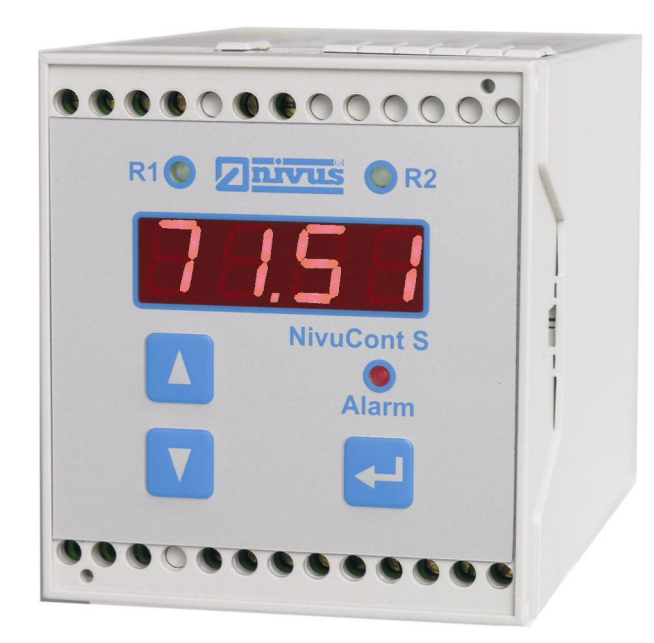

Révision du logiciel P071

**NIVUS GmbH**

Im Taele 2 D – 75031 Eppingen Tel. 0 72 62 / 91 91 - 0 Fax 0 72 62 / 91 91 - 999 E-mail: info@nivus.com Internet: www.nivus.de

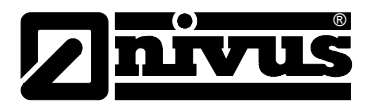

#### **Représentations NIVUS:**

#### **NIVUS AG**

Hauptstrasse 49 CH – 8750 Glarus Tel. +41 (0)55 / 645 20 66 Fax +41 (0)55 / 645 20 14 E-mail: swiss@nivus.com

#### **NIVUS Sp. z o. o**

Ul. Hutnicza 3 / B-18 PL – 81-212 Gdynia Tel. +48 (0)58 / 760 20 15 Fax +48 (0)58 / 760 20 14 E-mail: poland@nivus.com Internet: www.nivus.pl

#### **NIVUS France**

14, rue de la Paix F – 67770 Sessenheim Tel. +33 (0)388071696 Fax +33 (0)388071697 E-mail: france@nivus.com Internet: www.nivus.com

#### **NIVUS U.K.**

P.O. Box 342 Egerton, Bolton Lancs. BL7 9WD, U.K. Tel: +44 (0)1204 591559 Fax: +44 (0)1204 592686 E-mail: info@nivus.com Internet: www.nivus.com

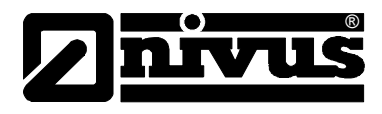

#### **Traduction**

Dans le cas de livraison dans les pays de l´EEE (Espace Economique Européen) le manuel est à traduire dans la langue du pays utilisateur. En cas de discordances, quant au texte à traduire, l´original de ce manuel (allemand) est à consulter pour clarification ou le fabricant à contacter.

#### **Copyright**

La retransmission ainsi que la reproduction de ce document, l´utilisation et la communication de son contenu sont interdits, à moins d´un accord explicite.

Des infractions obligent à des dommages-intérêts. Tous droits réservés.

#### **Noms d'usage**

La reproduction de noms d'usage, de noms commerciaux, de désignation de marchandise et autres, répertoriés dans ce manuel, n´est pas autorisée. Il s'agit souvent de marques déposées, même si elles ne sont pas toujours caractérisées comme telles.

<span id="page-3-0"></span>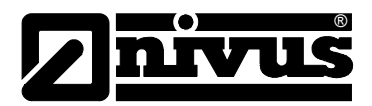

## **1 Sommaire**

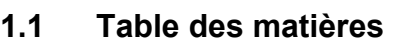

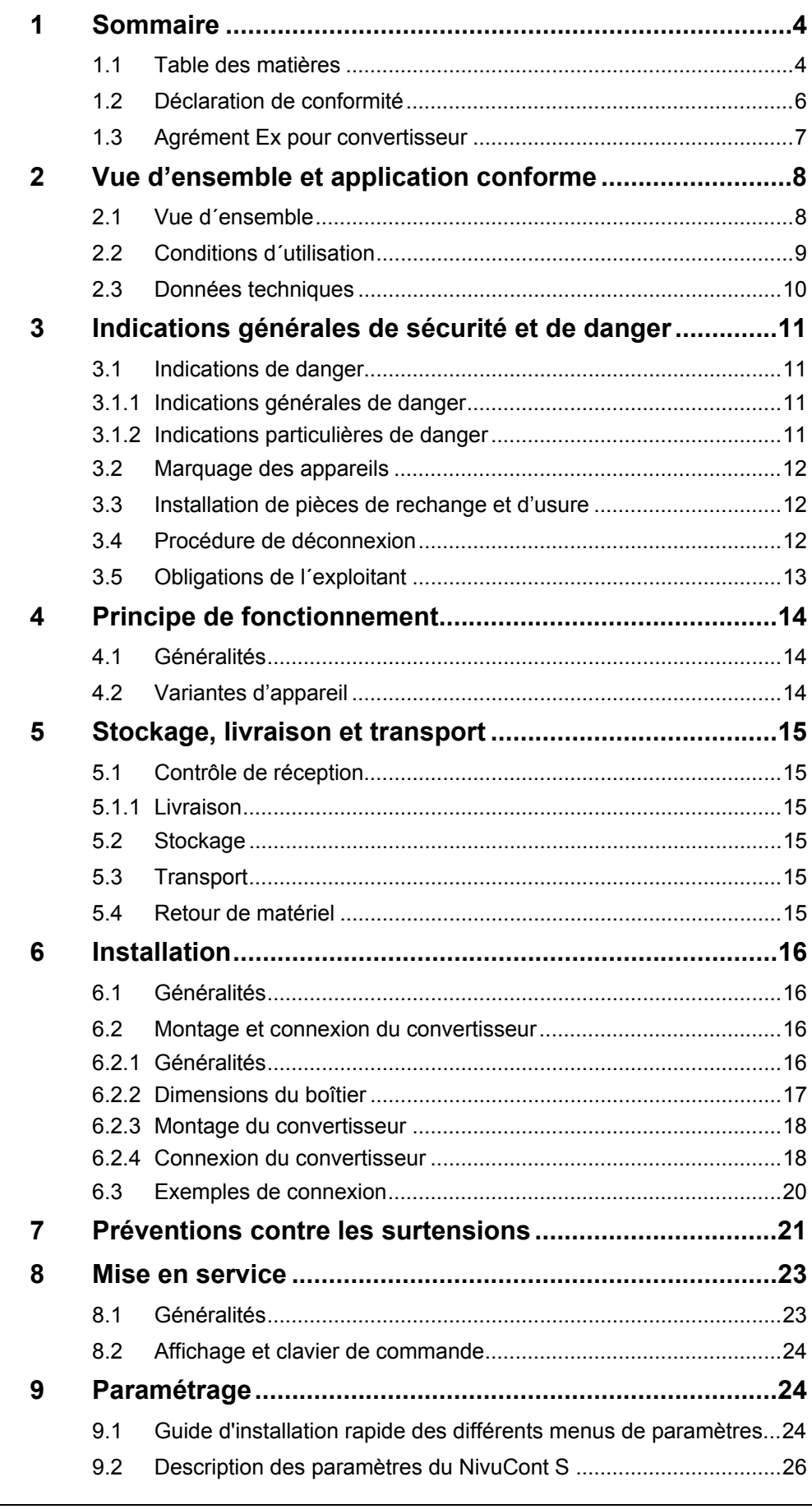

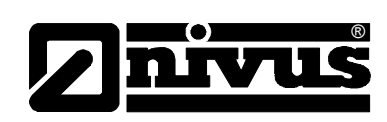

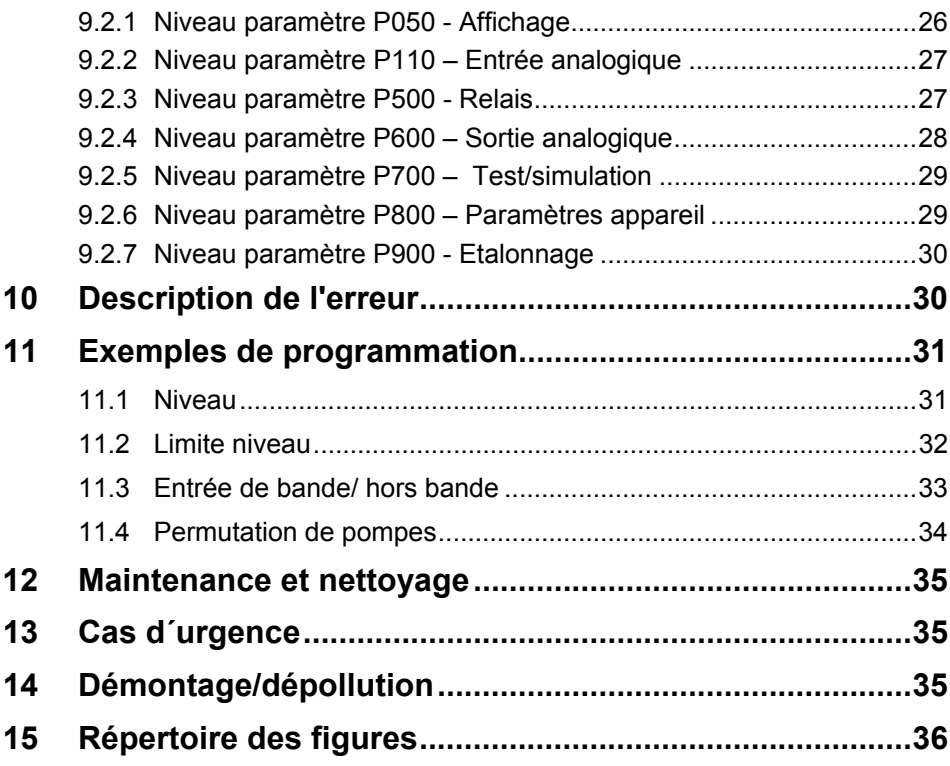

<span id="page-5-0"></span>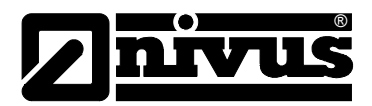

### **1.2 Déclaration de conformité**

#### **Déclaration de conformité CE**

conformément à

- **la directive CE EMV 89/336/EWG, annexe I et II**
- **la directive CE appareils et systèmes de protection pour utilisation conforme en zones explosives 94/9/EG (ATEX)**

Par la présente nous déclarons que la conception de

#### **Désignation: NivuCont S**

correspond en version livrée aux prescriptions susmentionnées et aux directives CE et normes DIN EN suivantes:

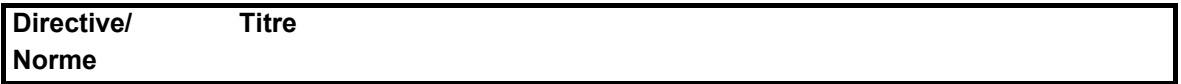

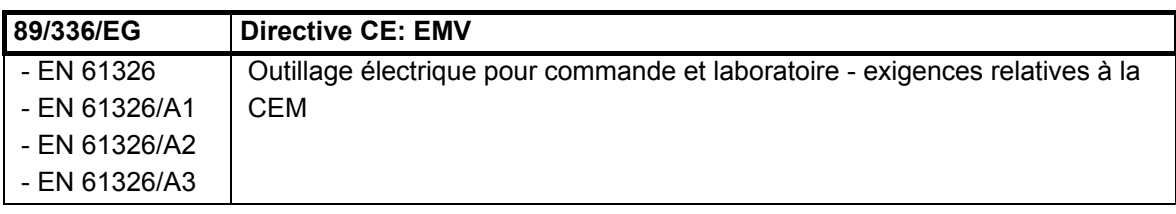

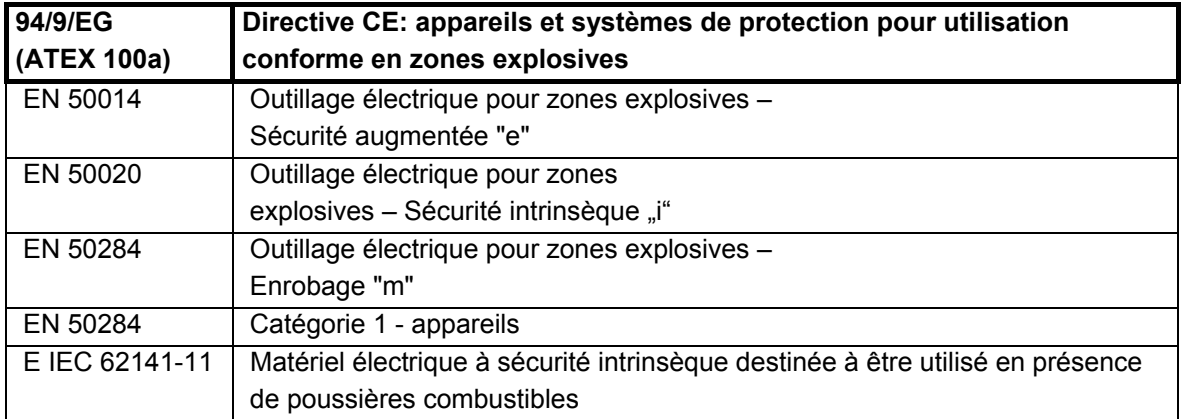

En cas de modification de l´appareil sans notre accord, la présente déclaration n'est plus valable.

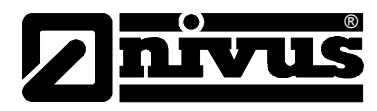

## <span id="page-6-1"></span><span id="page-6-0"></span>**1.3 Agrément Ex pour convertisseur**

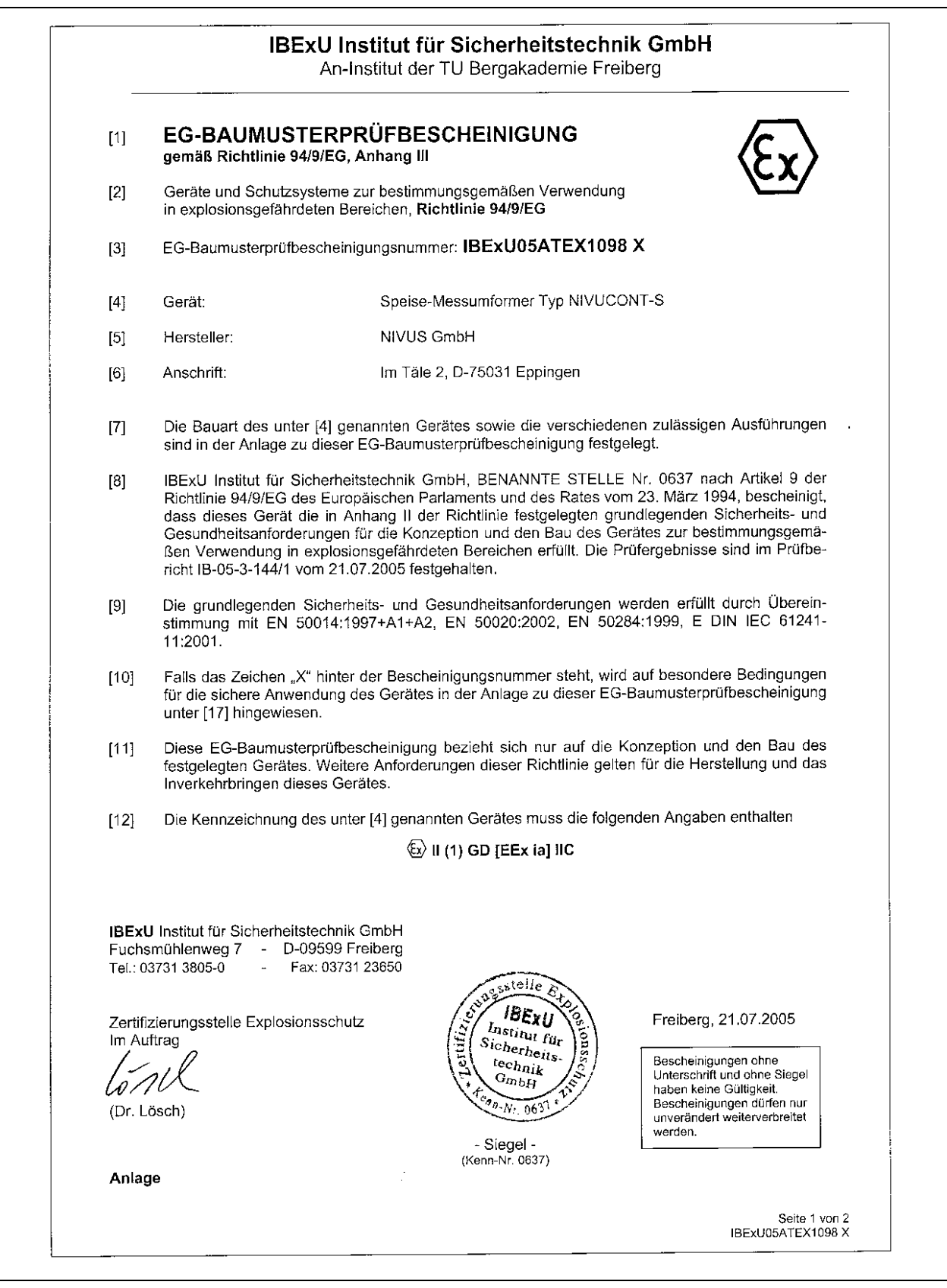

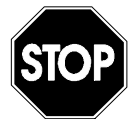

*Le certificat n'est valable qu'en liaison avec une marque correspondante sur le plaque signalétique du convertisseur.* 

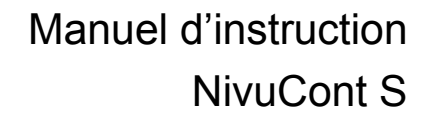

<span id="page-7-0"></span>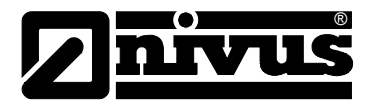

## **2 Vue d'ensemble et application conforme**

## **2.1 Vue d´ensemble**

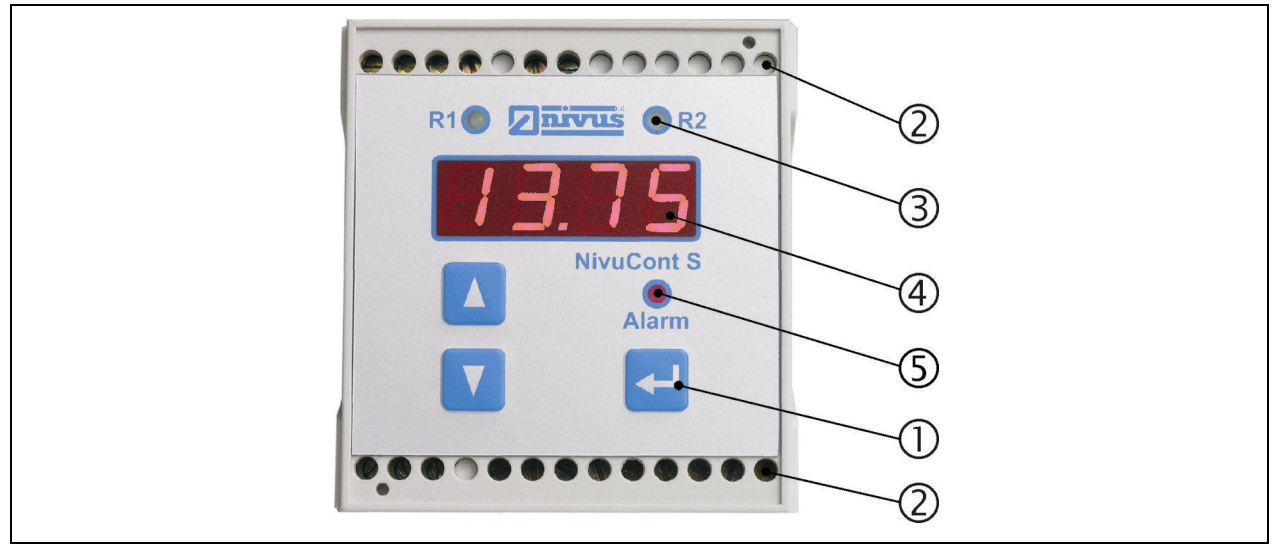

- 1 Clavier
- 2 Bornes de connexion
- 3 Affichage relais R1 + R2
- 4 Ecran
- 5 Affichage relais alarme
- **Fig. 2-1 Vue d'ensemble**

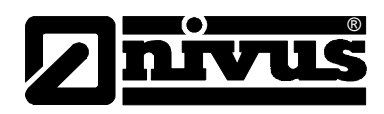

### <span id="page-8-1"></span><span id="page-8-0"></span>**2.2 Conditions d´utilisation**

Le convertisseur de mesure de type NivuCont S est destiné pour une mesure de niveau en continu avec des capteurs 2/3 fils. Il est à même d´exploiter le signal d´entrée de 4-20 mA et de l´alimenter avec un tension définie. Les valeurs seuil autorisées, décrites au chapitre [2.3](#page-9-1) sont impérativement à respecter! Toutes les valeurs seuil divergentes des conditions d´utilisation, si elles ne sont pas validées (par écrit) par NIVUS GmbH, ne sont pas prises en compte par la garantie accordée par le fabricant.

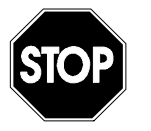

*L´appareil est exclusivement destiné à l´utilisation décrite ci-dessus. Un autre emploi au-delà de cette utilisation ou encore la transformation de l´appareil sans l´accord écrit du fabricant n´est pas conforme à la clause. Le fabricant ne répond pas de dommages en résultant. L´exploitant supporte seul le risque. La durée de service est fixée à 10 ans. Après ce délai , un contrôle en liaison avec une révision générale est à effectuer.* 

#### **Agrément Ex**

La version Ex du NivuCont S est prévue pour une installation en zones explosives 0 et 1.

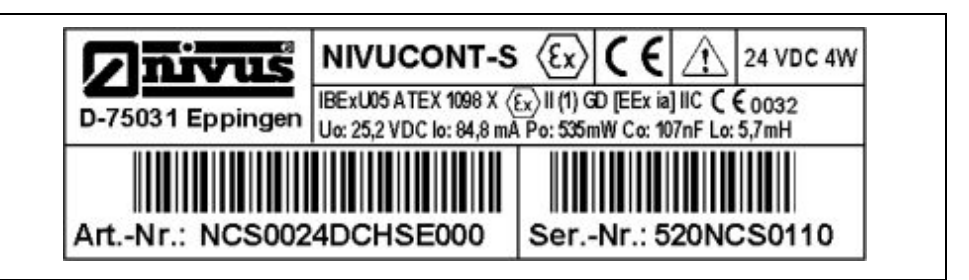

**Fig. 2-2 Plaque signalétique pour appareil Ex**

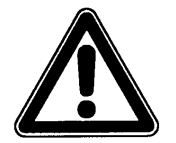

*Le convertisseur doit être installé à l'extérieur de la zone Ex!* 

#### **Agrément**

Convertisseur:  $\langle \overline{\mathfrak{s}} \rangle$  II (1) GD [EEx ia] IIC

#### **Valeurs électriques**

Circuit électrique capteur (2L/3L) en protection EEx ia IIC/IIB ou IIA

Par canal values of 25,2 V

$$
J_0 = 25.2 V
$$

 $I_0$  = 84,8 mA

 $P_0 = 535$  mW

Caractéristique linéaire

Valeurs seuil pour capacités concentrées commutables et/ou inductances

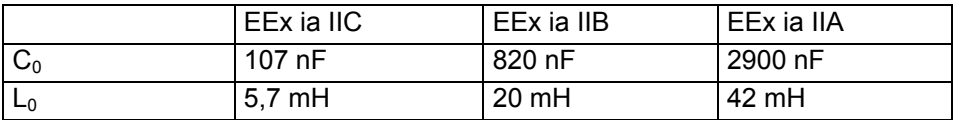

<span id="page-9-0"></span>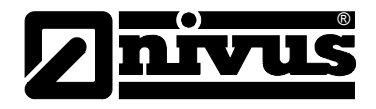

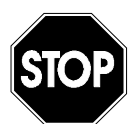

*L´agrément est uniquement valable en liaison avec le marquage correspondant sur la plaque signalétique du convertisseur.* 

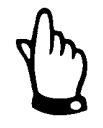

*Au moment de l´installation, respectez scrupuleusement les certificats de conformité et d´essai de l´administration délivrant l´homologation.* 

## <span id="page-9-1"></span>**2.3 Données techniques**

#### **Convertisseur**

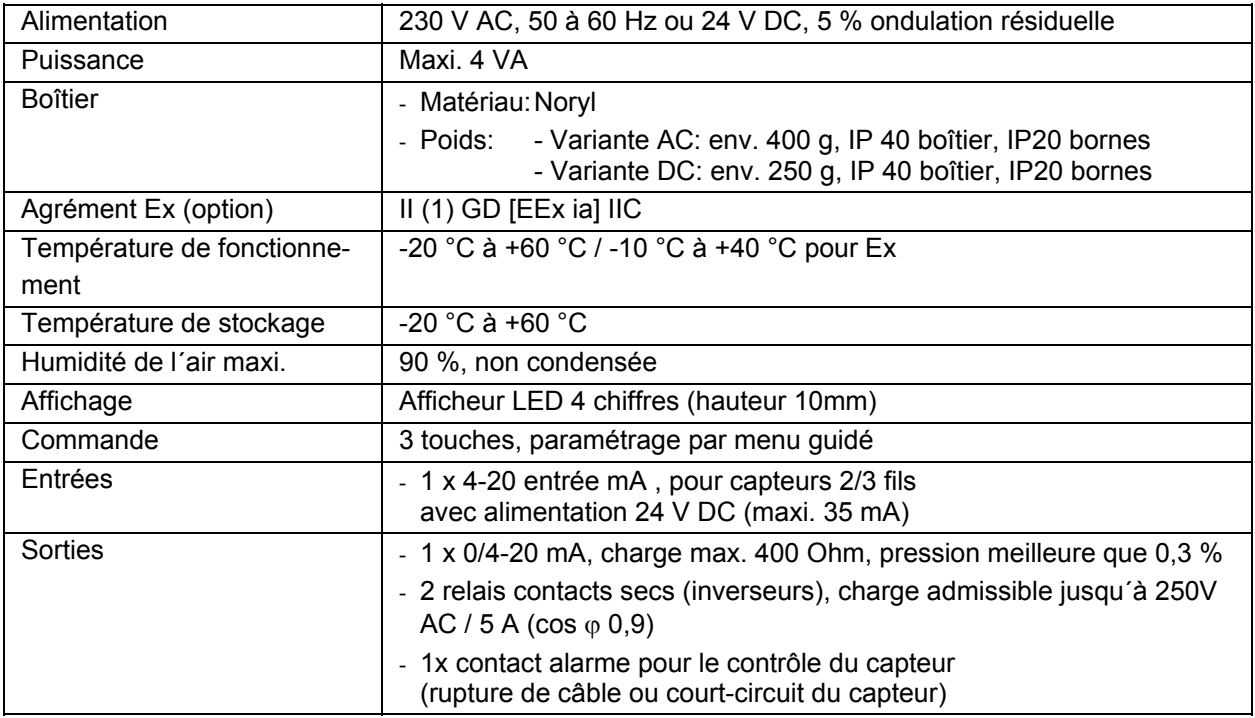

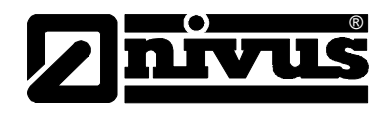

## <span id="page-10-0"></span>**3 Indications générales de sécurité et de danger**

## **3.1 Indications de danger**

### **3.1.1 Indications générales de danger**

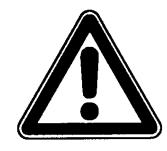

*Indications de danger* 

*Elles sont encadrées et marquées par ce signe*

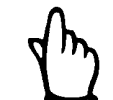

#### *Indications*

*Elles sont encadrées et marquées par une «main »* 

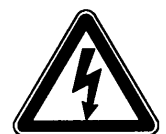

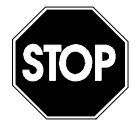

*Dangers dus au courant électrique* 

*Ils sont encadrés et marqués par ce symbole*

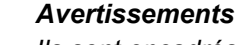

*Ils sont encadrés et marqués par un «panneau STOP »* 

Pour la connexion, la mise en service et le fonctionnement du NivuCont S, il est impératif de respecter les informations et prescriptions NF et EX ainsi que les prescriptions et préventions de sécurité en vigueur.

Toutes les manipulations, autres que des opérations de montage, de connexion et de programmation, sont pour des raisons de sécurité et de garantie exclusivement réservées au personnel NIVUS.

### **3.1.2 Indications particulières de danger**

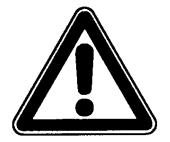

*Vu que la majorité des applications de ce système de mesure sont réalisées dans les eaux usées, il est important de prendre en compte, au moment du montage et du démontage du système, que convertisseur, câble et capteurs peuvent être chargés de germes dangereux pour la santé. Il est important, pendant votre activité avec cet ensemble de mesure, de prendre les précautions nécessaires, afin d´éviter tout danger pour la santé.*

<span id="page-11-0"></span>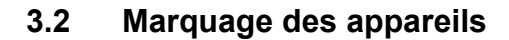

®

Les indications répertoriées dans ce manuel sont valables uniquement pour le type d'appareil spécifié sur la page de garde.

La plaque signalétique est fixée sur la face inférieure de l'appareil et comporte les indications suivantes:

- Le nom et les coordonnées du fabricant
- Identification CE
- Identification de la série et du type, le cas échéant du n° de série
- L'année de fabrication
- Pour des appareils en version « protection Ex », identification Ex comme indiqué au chapitre [2.2.](#page-8-1)

Lors de demandes de renseignements ou de commandes de pièces détachées, il est important de nous communiquer le type exacte d´appareil, l´année de fabrication ainsi que et du n° de référence (bon de livraison, facture…, ces éléments permettront un traitement rapide de votre demande).

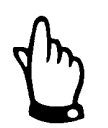

*Ce manuel est partie composante de l'appareil, il doit être à la disposition du personnel exploitant.* 

*Les indications de sécurité y figurant doivent être respectées.* 

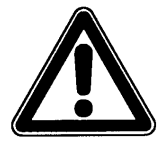

*Il est strictement interdit de mettre hors service les dispositifs de sécurité ou de modifier leur fonctionnement.* 

### **3.3 Installation de pièces de rechange et d'usure**

Nous vous rendons expressément attentifs, que des pièces de rechange ou pièces accessoire qui n´ont pas été livrées par NIVUS, ne sont ni contrôlées ni validées par nos soins. L´installation et/ou l´utilisation de tels produits peut, le cas échéant, modifier les propriétés prédéfinies de l´appareil par rapport à sa construction.

NIVUS n´assumera aucune responsabilité pour des dommages survenus lors de l´utilisation de pièces ou accessoires qui ne sont pas d´origine.

#### **3.4 Procédure de déconnexion**

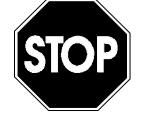

*Avant d´effectuer des travaux de maintenance, de nettoyage et/ou de réparation (uniquement par du personnel qualifié) l´appareil doit être mis hors tension.* 

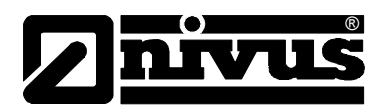

## <span id="page-12-0"></span>**3.5 Obligations de l´exploitant**

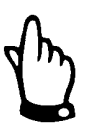

*Dans l´ EEE (Espace Economique Européen) observez et respectez dans la version légale la convention nationale des directives générales (89/391/EWG) ainsi que les directives individuelles s´y rapportant et particulièrement la directive (89/655/EWG) relative aux prescriptions minimales quant à la sécurité et à la protection sanitaire lors de l´utilisation par les employés de moyens de production au cours de leur travail.* 

L'exploitant doit se procurer le **permis local d'exploitation** et observer les obligations qui y sont liées.

En outre, il doit respecter les dispositions légales locales relatives à

- la sécurité du personnel (réglementation sur la prévention des accidents)
- la sécurité des moyens de production (équipements de sécurité et de maintenance)
- dépollution du produit (loi sur les déchets)
- dépollution du matériel (loi sur les déchets)
- nettoyage (produit de nettoyage et dépollution)
- et les dispositions relatives à la protection de l'environnement.

#### **Connexions:**

Avant la mise en fonctionnement de l´appareil, l´exploitant s´assurera que les prescriptions locales, quant au montage et à la mise en service, ont été respectées (p. ex. pour le raccordement électrique).

<span id="page-13-0"></span>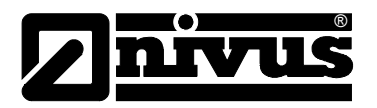

## **4 Principe de fonctionnement**

### **4.1 Généralités**

Le NivuCont S est un convertisseur de processus multifonctionnel permettant d´alimenter des capteurs 2/3 ainsi que d´exploiter un signal courant. Diverses fonctions de commande telles que p. ex. valeur seuil, entrée de bande, sortie de bande ainsi que la permutation de pompes sont réalisables.

### **4.2 Variantes d'appareil**

Les convertisseurs se différencient surtout au niveau de l'alimentation et de la forme du boîtier. L´appareil est identifié par un numéro de référence imprimé sur un autocollant résistant aux intempéries situé sur le boîtier

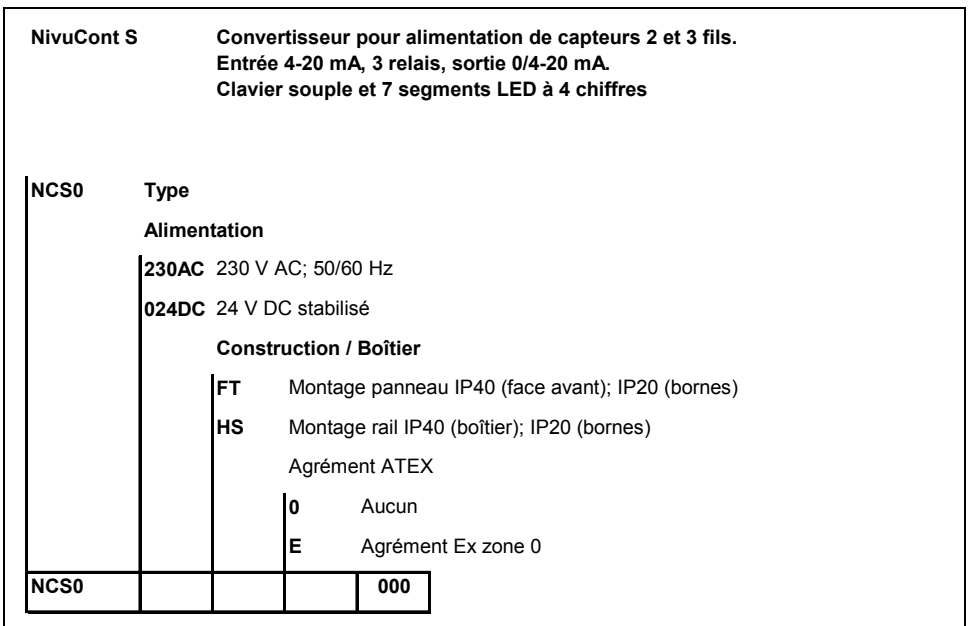

<span id="page-13-1"></span>**Fig. 4-1 Références du NivuCont S** 

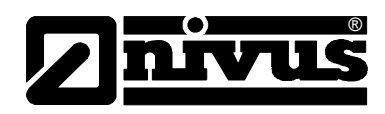

## <span id="page-14-0"></span>**5 Stockage, livraison et transport**

### **5.1 Contrôle de réception**

Nous vous invitons à vérifier le matériel livré dès réception avec son bon de livraison. De signaler des avaries de transport sans tarder à la société de transport et de nous en informer également.

Signalez-nous également des livraisons incomplètes dans un délai de 2 semaines.

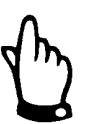

*Des réclamations ultérieures ne seront plus acceptées!* 

### **5.1.1 Livraison**

Une livraison standard du NivuCont S comprend:

- Le manuel d'instruction avec le certificat de conformité. Toutes les étapes nécessaires pour le montage et le maniement du système de mesure y sont mentionnées.
- Un NivuCont S

D'autres accessoires selon commande. A vérifier à l'aide du bon de livraison.

### **5.2 Stockage**

Respectez impérativement les conditions de stockage suivantes:

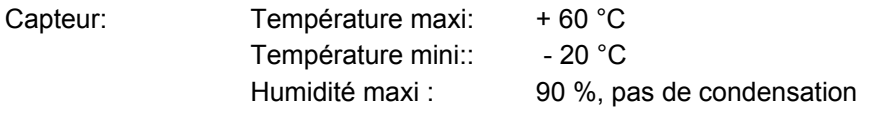

Cette technique de mesure est à stocker loin de tout risque de vapeurs de solvants corrosifs ou organiques, de rayonnements radioactifs et de radiations électromagnétiques.

### **5.3 Transport**

Le convertisseur est conçu pour une installation dans le rude domaine de l'industrie. Néanmoins ils ne devraient pas être exposés à des chocs et heurts violents, des secousses ou vibrations.

Le transport doit s'effectuer dans l'emballage d'origine.

### **5.4 Retour de matériel**

Le retour de matériel doit s'effectuer dans l'emballage d'origine, franco de port directement à la maison mère à Eppingen (Allemagne). Un retour de matériel, insuffisamment affranchi ne sera pas accepté !

<span id="page-15-0"></span>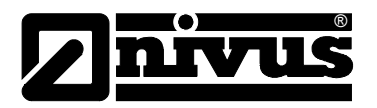

## **6 Installation**

### **6.1 Généralités**

Respectez, lors de l´installation électrique, toutes les prescriptions légales en vigueur.

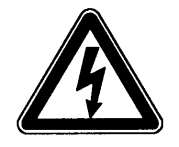

*L'alimentation de NivuCont S doit être protégée par fusible (6A) et configurée indépendamment d'autres équipements du site ou mesures (déconnexion séparée, p. ex. coupe-circuit automatique, caractéristique >B<)* 

Avant de mettre sous tension, vérifiez si l´installation des convertisseurs de mesure et capteurs est correcte. Cette installation ne devrait être réalisée que par du personnel compétent, possédant une formation correspondante. Toutes les normes et prescriptions légales sont à respecter.

Tous les circuits électriques externes, câbles et conducteurs, connectés à l'appareil, doivent avoir un pouvoir d'isolation d´au moins 250 V. Si la tension dépasse 42 V DC, une résistance d´isolement mini de 500 kOhms est nécessaire. La section du conducteur doit être au moins de 0,75 mm<sup>2</sup> et correspondre aux normes IEC 227 ou IEC 245. Pour le type de protection des appareils, reportezvous au chapitre [1.3.](#page-6-1)

La tension de commutation maxi admissible au niveau des contacts relais ne doit pas dépasser 250 V. Pour les appareils Ex, vérifiez si l´alimentation des appareils est intégrée dans le concept d´arrêt d´urgence du site.

### <span id="page-15-1"></span>**6.2 Montage et connexion du convertisseur**

### **6.2.1 Généralités**

Certains critères déterminent l'emplacement pour le montage du convertisseur. Evitez absolument:

- Un ensoleillement direct (si nécessaire installez un toit de protection)
- Des objets émettant une grosse chaleur (température ambiante maxi.: +40 °C)
- Des objets à grand champs électromagnétique (p. ex. convertisseur de fréquence)
- Des substances chimiques corrosives ou gaz
- Des chocs mécaniques
- Des vibrations
- Des rayonnements radioactifs
- Installation à proximité de trottoirs ou de piste cyclables

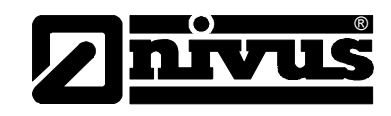

### <span id="page-16-0"></span>**6.2.2 Dimensions du boîtier**

Le convertisseur est livrable en 2 variantes de boîtier: Montage rail ou montage panneau

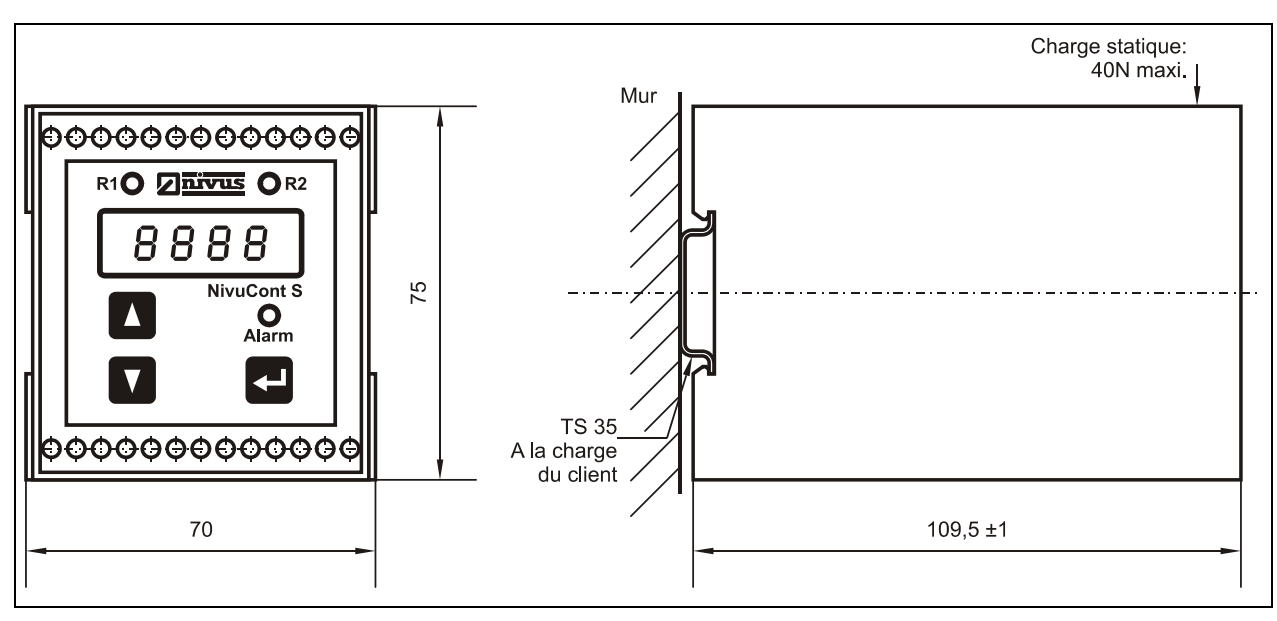

**Fig. 6-1 Boîtier rail** 

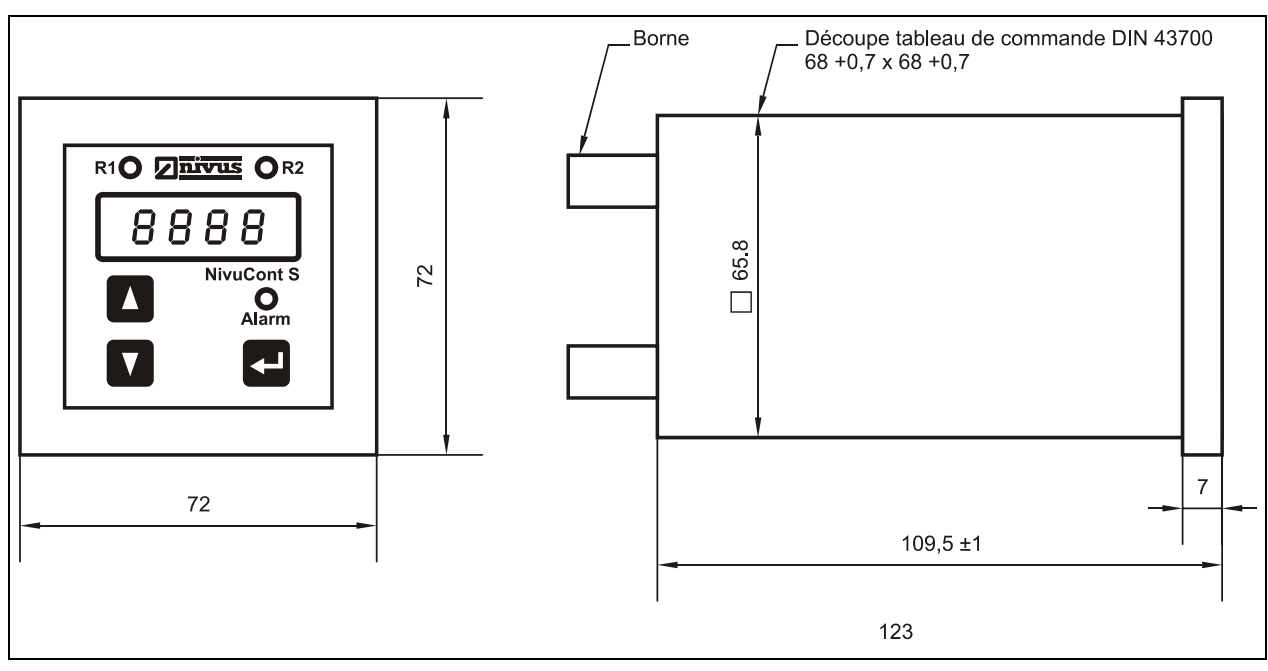

**Fig. 6-2 Boîtier panneau** 

<span id="page-17-0"></span>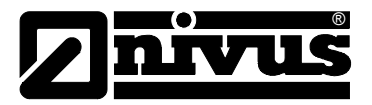

#### **6.2.3 Montage du convertisseur**

#### **Généralités**

Veuillez prendre en compte ,lors de vos travaux de montage, que certains composants électroniques peuvent être détruits par des décharges électrostatiques. C´est pourquoi, lors de l´installation, veillez à éviter des charges électrostatiques élevées inadmissibles, grâce à des mesures de mise à la terre appropriées.

Respectez les points suivants lors du choix de l´emplacement de montage:

- La surface de montage doit être exempte de vibrations
- La température ambiante doit se situer entre -20  $^{\circ}$ C et +60  $^{\circ}$ C, entre -20 °C et +40 °C pour des appareils Ex!!!
- Respectez une distance d'environ 100m de lignes à haute tension ou de convertisseurs de fréquence

#### **Montage boîtier panneau:**

La fixation du boîtier montage panneau est réalisée via 4 raccords à pince intégrées et situées sur le côté du boîtier. Veillez à une implantation correcte.

#### **Montage boîtier rail:**

Le montage est réalisé par fixation d´un rail d´au moins 70 mm et encliquetage du boîtier.

#### **6.2.4 Connexion du convertisseur**

#### **Généralités**

Il existe 2 variantes de convertisseur NivuCont S

- Montage rail
- Montage panneau

Les deux types ont les mêmes désignations de borne.

Les différentes formes de boîtier (rail et panneau) n´ont pas de conséquence sur les désignations des bornes, uniquement la position des bornes de connexion n´est pas identique dans les deux boîtiers.

Pour la connexion électrique, respectez la configuration de l´appareil. Effectuer la connexion à la borne à l´aide d´un fil ou d´une tresse en cuivre de section maxi. de 2,5 mm<sup>2</sup>. Le raccordement s'effectue à l'aide de bornes à vis et d´un tournevis adéquat, largeur de lame de 2,5 mm. A la livraison, les raccords sont desserés. Nonobstant, vérifiez cet état avant la connexion du câble courant et signal.

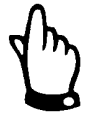

*Avant le premier branchement, serrez légèrement les vis des raccords à pince à l'aide du tournevis, ceci pour garantir une ouverture aisée ainsi qu'un serrage correct.* 

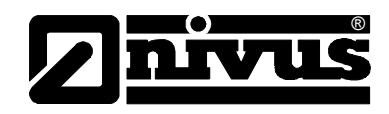

<span id="page-18-0"></span>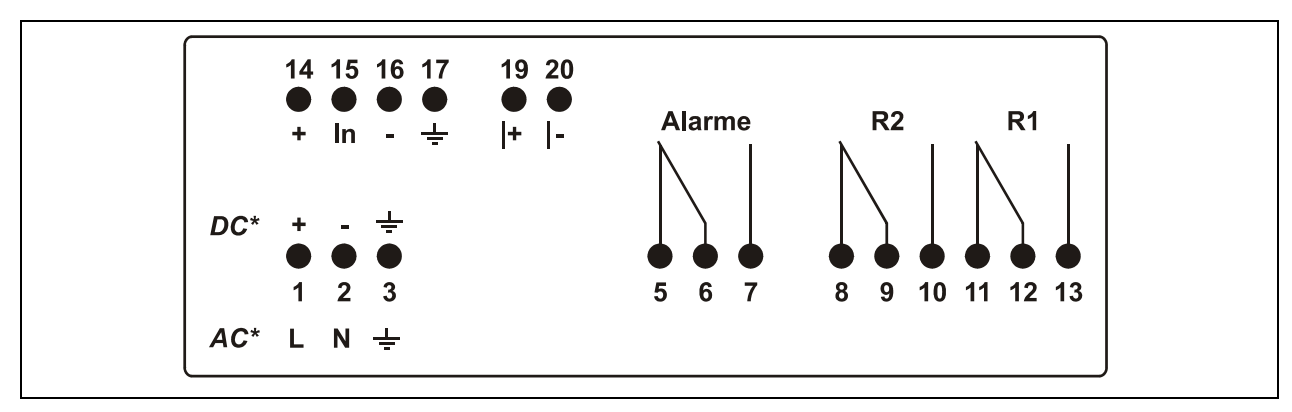

**Fig. 6-3 Plan de connexion NivuCont S** 

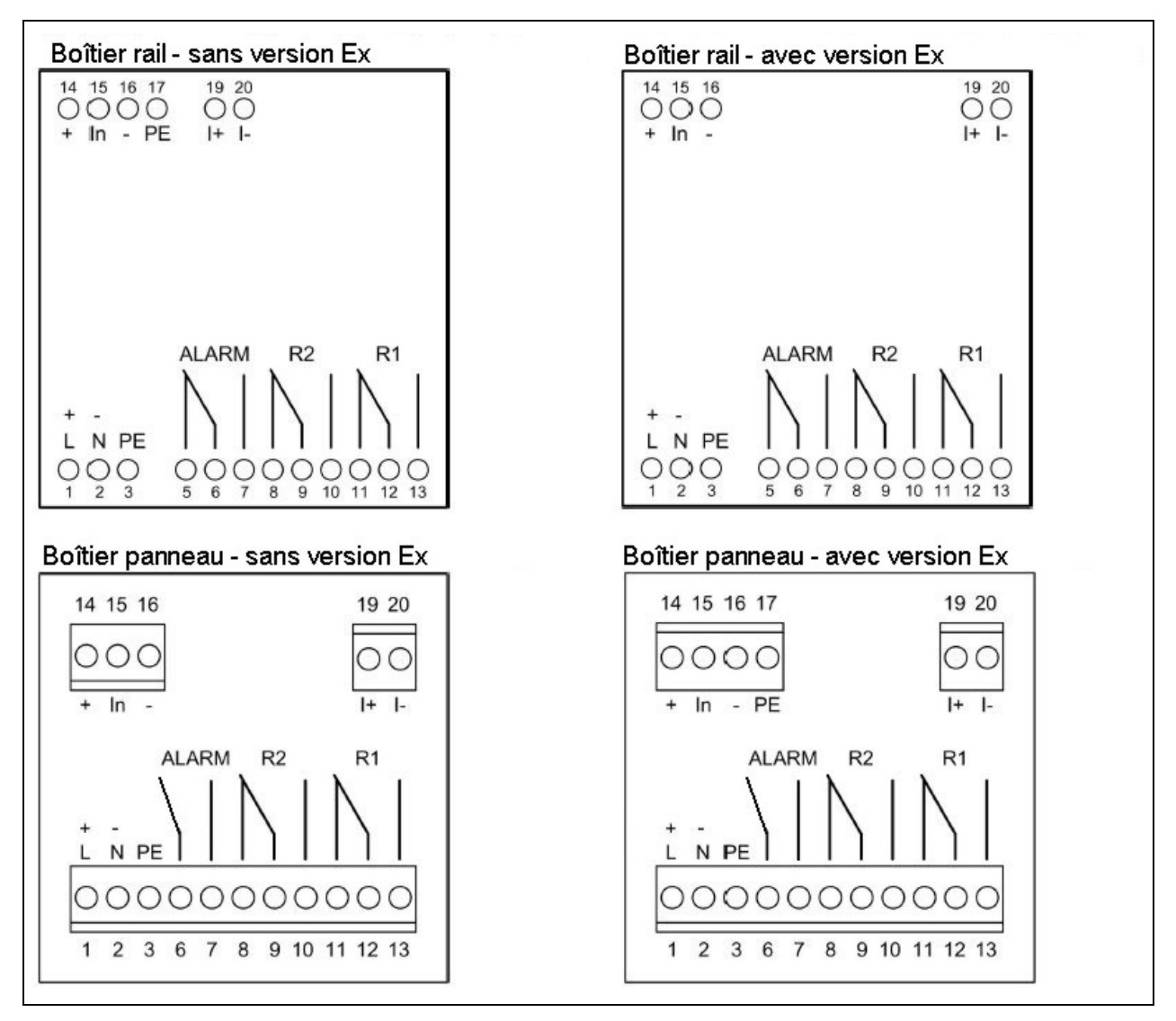

**Fig. 6-4 Bornes de connexion** 

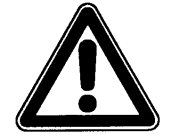

*\* Assurez-vous avant connexion du NivuCont S du type de tension d´alimentation (voir référence article sur autocollant[\).](#page-13-1)* 

*Avant connexion des capteurs, assurez-vous du câblage d´entrée.* 

<span id="page-19-0"></span>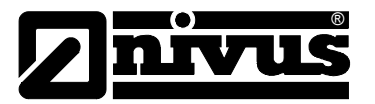

### **6.3 Exemples de connexion**

L'alimentation en courant de l'unité n'est pas indiquée. Elle est néanmoins indispensable.

Les exemples ci-dessous ne représentent qu´une sélection de combinaisons possibles de différents capteurs avec le NivuCont S.

Pour plus d´informations quant à des problèmes techniques pouvant se présenter, adressez-vous à votre filiale NIVUS..

#### **Exemple 1:**

NivuCont S avec 1 sortie analogique et alimentation d'un capteur 2-fils; avec relais d'erreur.

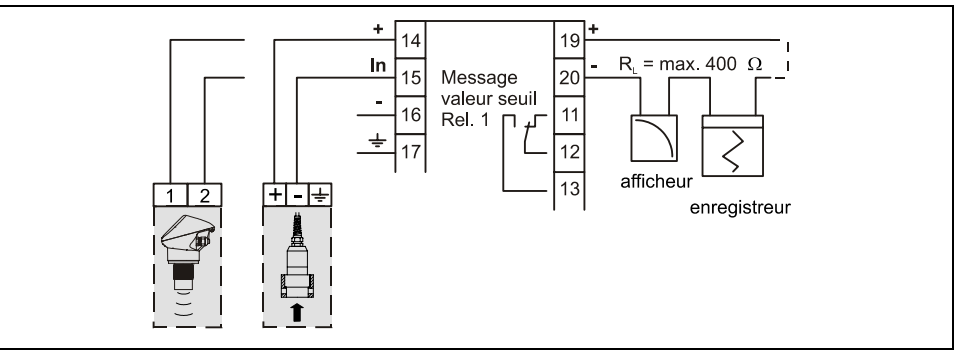

**Fig. 6-5 Exemple de connexion NCS avec capteur 2-fils** 

#### **Exemple 2:**

NivuCont S avec 1 sortie analogique et alimentation d'un capteur 3- fils; avec relais d'erreur.

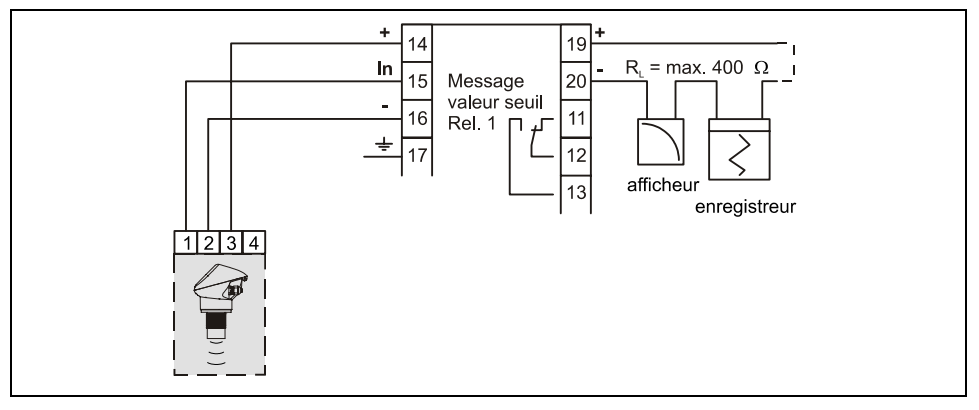

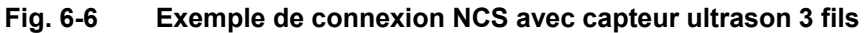

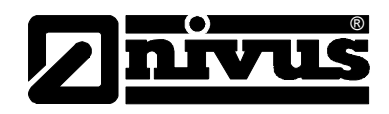

#### <span id="page-20-0"></span>**Exemple 3:**

NivuCont S comme convertisseur, si le signal courant d´un transmetteur est connecté ou pour une simulation d´un capteur externe avec sortie courant sur le convertisseur NivuCont S.

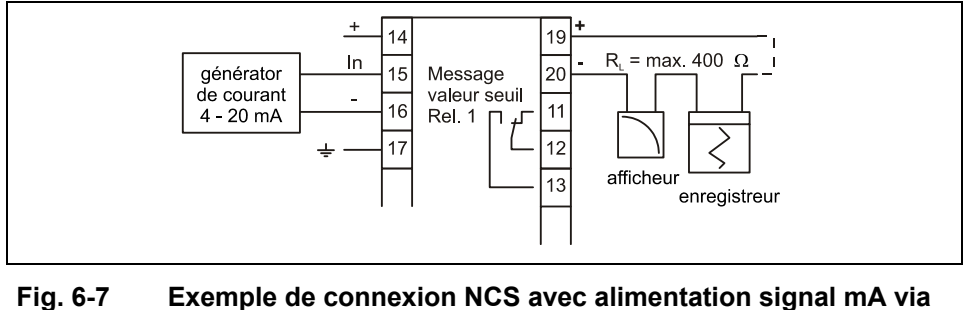

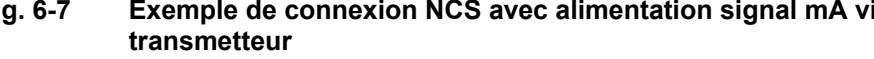

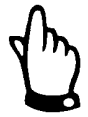

*Pour éviter toute perturbation due à des interférences électriques, évitez d´installer le câble du capteur près (ou en parallèle) à des lignes auxiliaires et à haute tension.* 

## **7 Préventions contre les surtensions**

Pour une protection efficace du convertisseur NivuCont S , il est important de protéger l'alimentation et la sortie mA à l'aide d'appareils contre la surtension.

#### **NIVUS conseille:**

- DataPro 2x1 24 V/24 V f pour câbles de données sans potentiel (isolation galvanique); courant de fuite 25.000 A contrôle automatique par diodes de sécurité/défaut permettant une mise en court-circuit en cas de défaut..
- **EnerPro 220 Tr** pour une alimentation 230V du NivuCont S. Courant de fuite: 20.000 A u et haute capacité (16 A maxi.) pour une protection optimale de plusieurs unités simultanément.

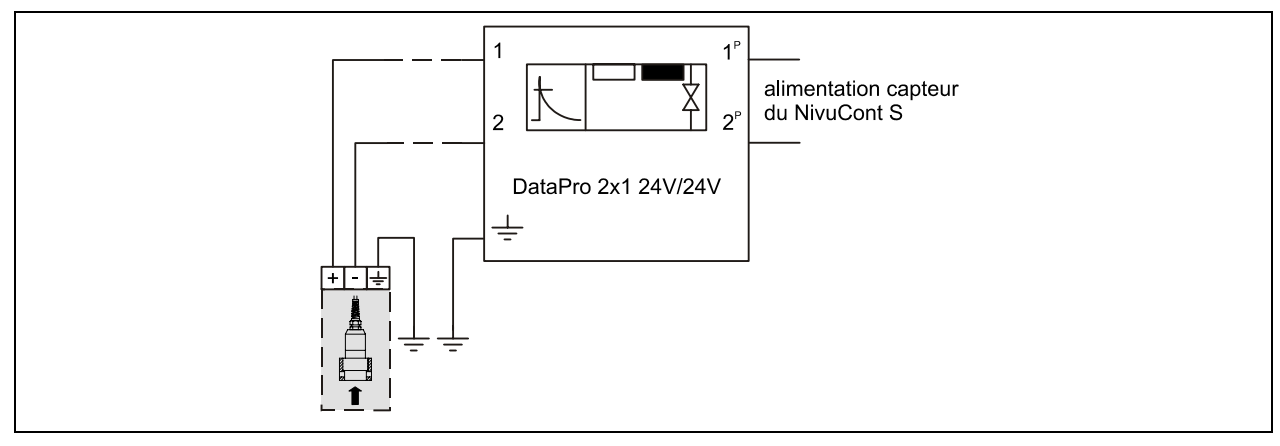

**Fig. 7-1 Protection des entrées analogiques** 

<span id="page-21-0"></span>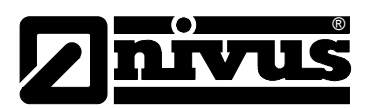

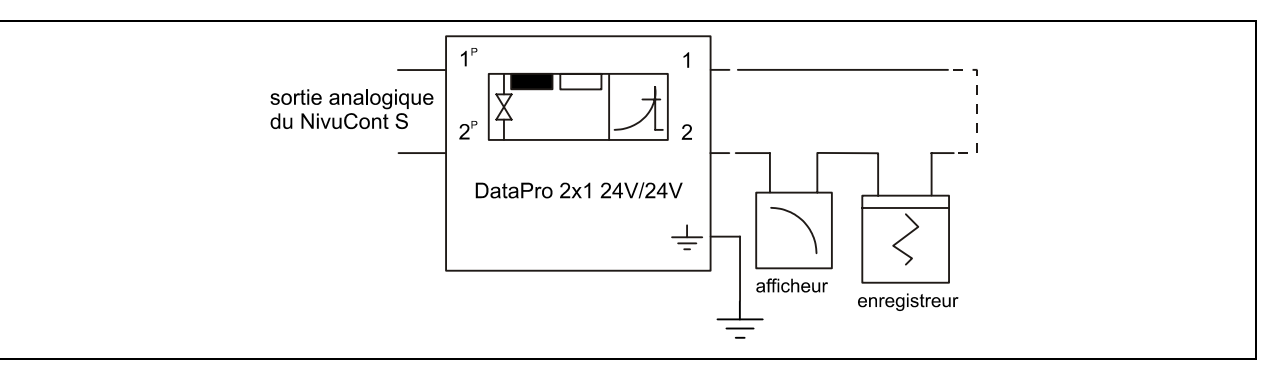

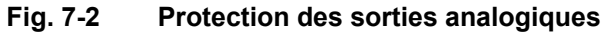

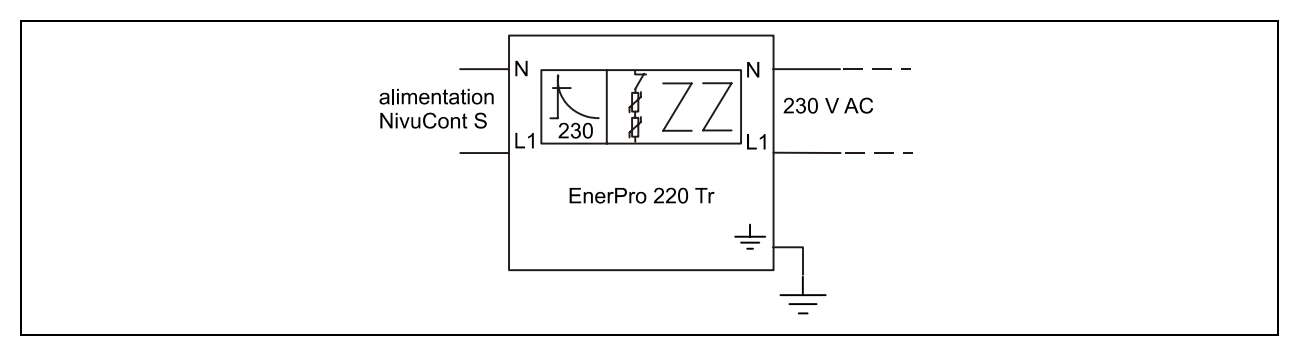

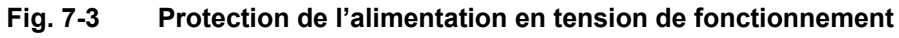

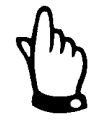

*Veuillez noter que la connexion du DataPro doit être faite du bon côté (vers le convertisseur) ainsi qu'une amenée correcte et droite du conducteur. Le branchement à la terre doit se faire du côté non protégé. Le diamètre de la ligne de mise à la terre sera au minimum de 6 mm²!* 

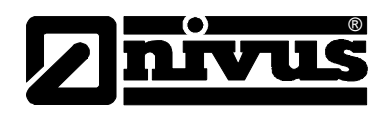

## <span id="page-22-0"></span>**8 Mise en service**

## **8.1 Généralités**

#### **Information pour l´exploitant**

Avant de procéder au raccordement et à la mise en service de NivuCont S a, il est impératif de prendre en compte les informations d´utilisation ci-dessous! Ce manuel contient toutes les informations nécessaires à la programmation et à l´utilisation de l´appareil..

Il s´adresse à un personnel qualifié en matière technique et hydraulique, ayant des connaissances dans les domaines de la technique de mesure, d´automatisation, de télématique et d´hydraulique des eaux usées. En cas d´ambiguïtés ou de difficultés quant au montage, au raccordement ou à la programmation, n´hésitez pas à nous contacter.

### **Principes fondamentaux**

La mise en service de cet ensemble de mesure ne doit être réalisée qu´après achèvement et contrôle de l´installation. Avant la mise en service, la lecture de ce manuel est indispensable, ceci pour éviter toute erreur de programmation. Avant de démarrer la programmation, familiarisez-vous à l´aide du manuel, avec la manipulation du clavier et de l´afficheur du NivuCont S. Après connexion du convertisseur et si capteurs (voir chapitre [6.2\)](#page-15-1), nous passons à présent à la programmation. Pour cela, il suffit en général:

- Descriptif succinct du point de mesure
- Les capteurs utilisés
- Que souhaitez-vous à l´affichage
- Sortie analogique ou sortie relais (1-2)

Le clavier de commande du NivuCont S a été conçu de manière conviviale. Même un utilisateur non confirmé peut réaliser aisément tous les réglages. Notre SAV reste à votre entière disposition pour des tâches de programmation complexes.

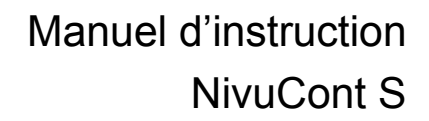

### <span id="page-23-0"></span>**8.2 Affichage et clavier de commande**

®

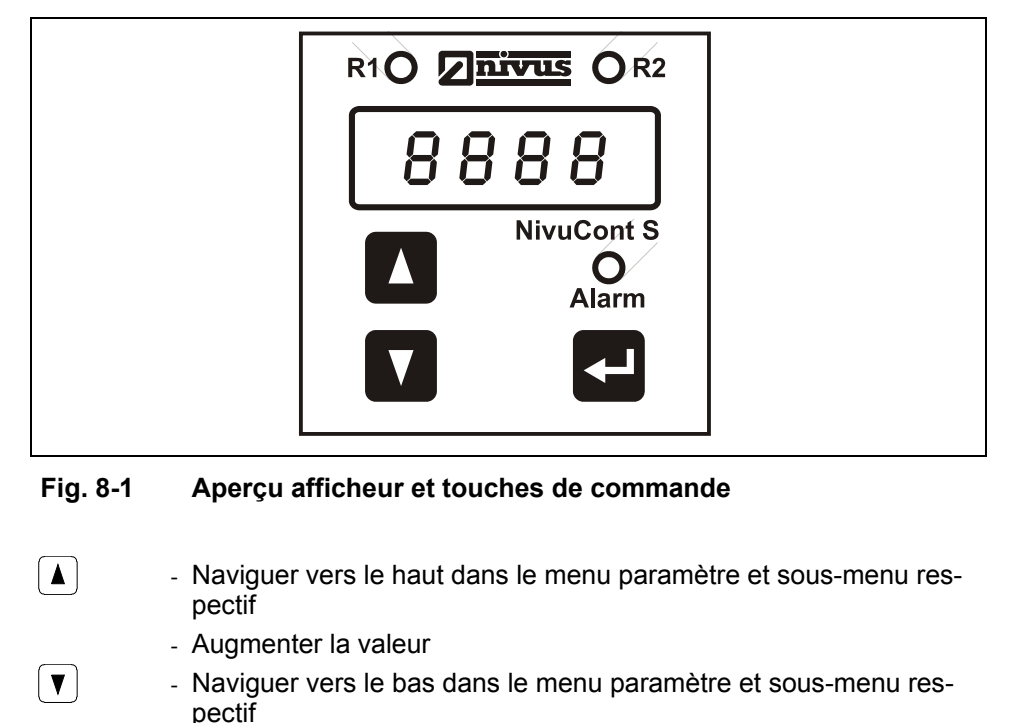

- Diminuer la valeur  $\left| \right|$  - La touche Enter
	- Prise en compte et sauvegarde de valeurs

Commande guidée, assistée par les numéros de paramètres affichés à l´écran. 3 touches de commande permettent la sélection des différents paramètres et des sous-menus.

## **9 Paramétrage**

#### **9.1 Guide d'installation rapide des différents menus de paramètres**

Choix possible entre 8 menus de paramètres pouvant être sélectionnés individuellement.

Ci-dessous représentation des sou-menus correspondants.

- P000 = Validation des paramètres (mot de passet)
- P05x = Affichage
- P1xx = Entrée analogique
- P5xx = Relais
- P6xx = Sortie analogique
- P7xx = Simulation
- P8xx = Paramètres
- P9xx = Etalonnage

# <span id="page-24-0"></span>Manuel d'instruction NivuCont S

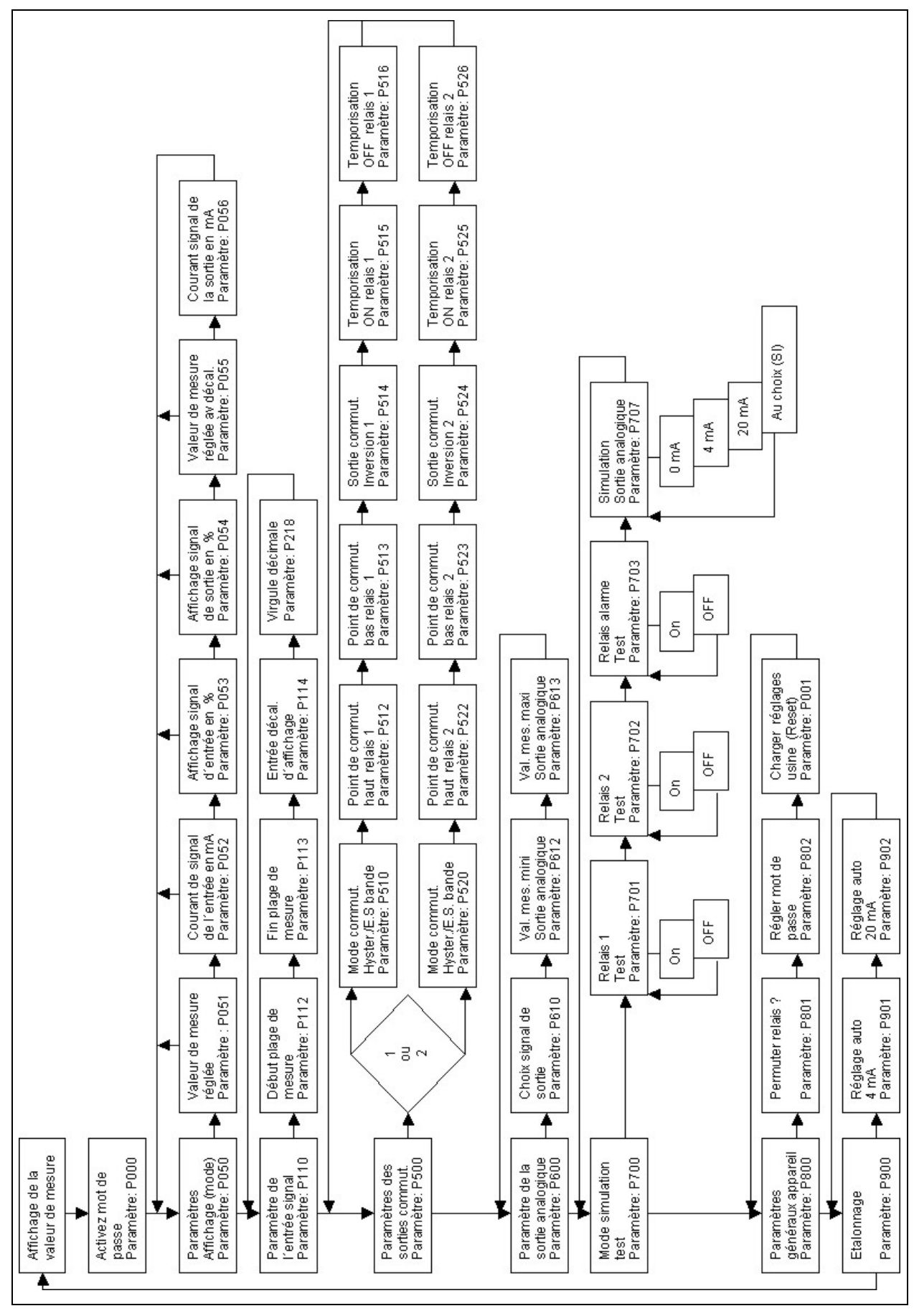

**Fig. 9-1 Structure des paramètres du NivuCont S** 

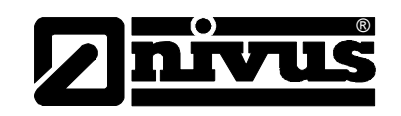

<span id="page-25-0"></span>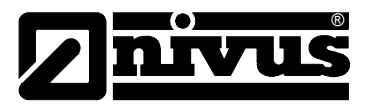

## **9.2 Description des paramètres du NivuCont S**

## **9.2.1 Niveau paramètre P050 - Affichage**

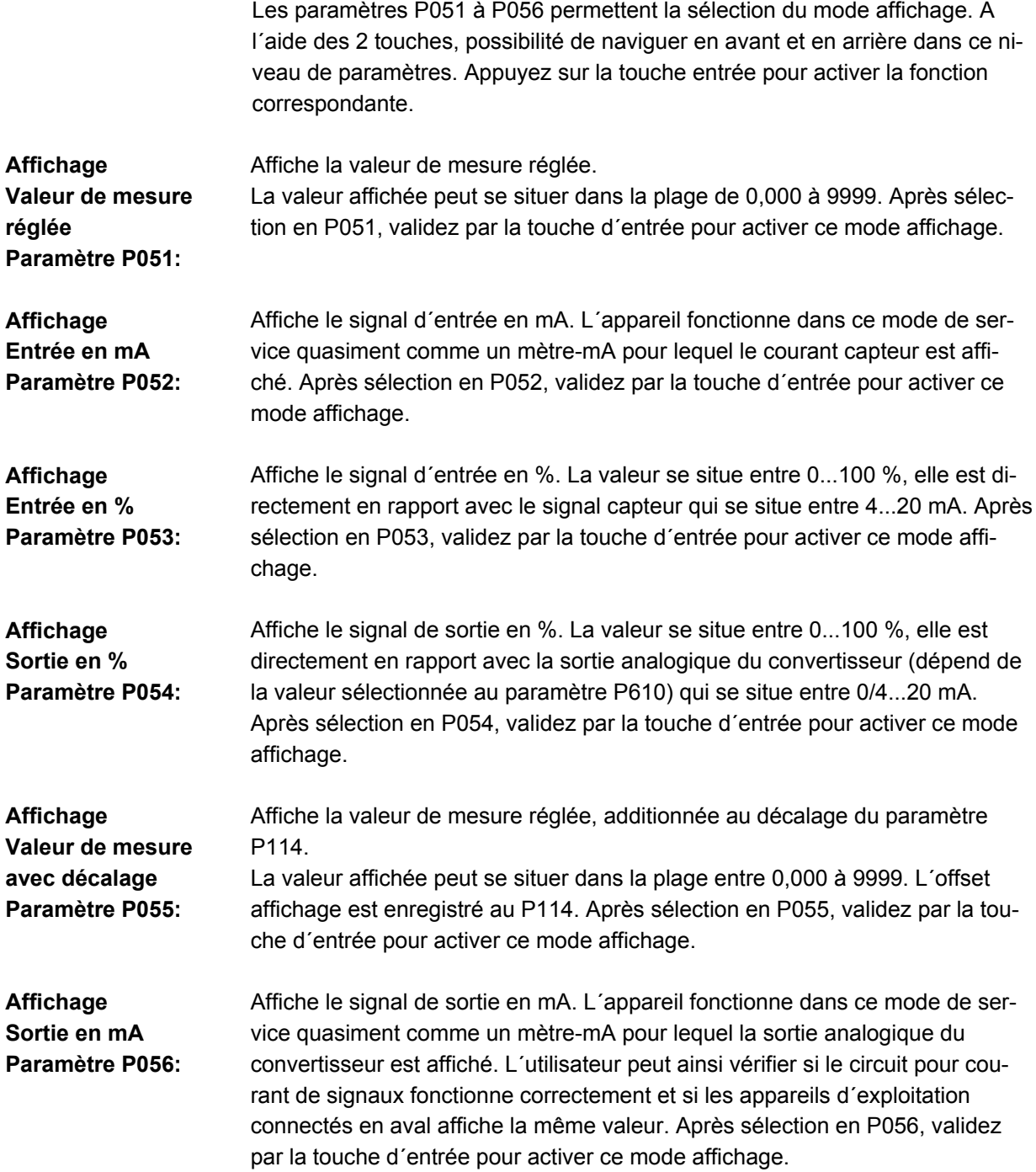

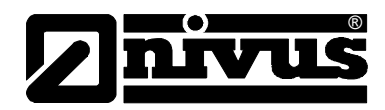

### <span id="page-26-0"></span>**9.2.2 Niveau paramètre P110 – Entrée analogique**

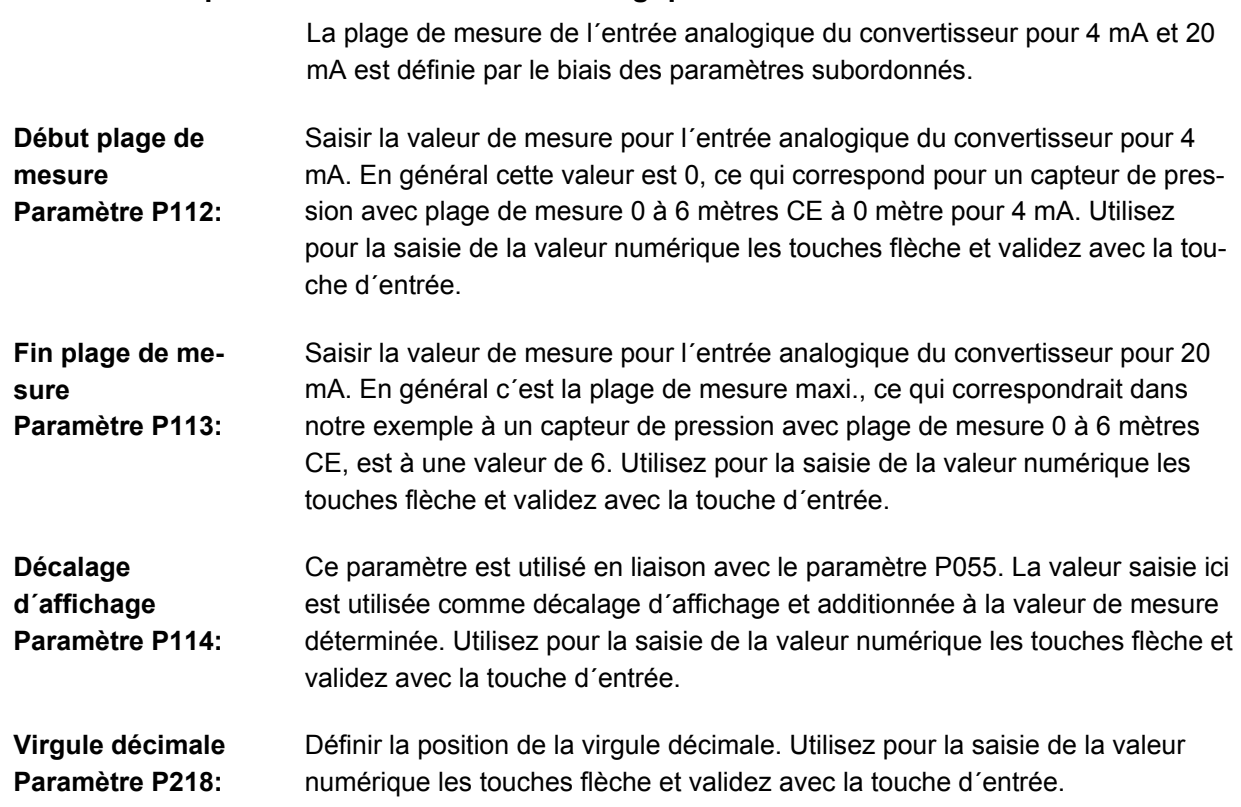

### **9.2.3 Niveau paramètre P500 - Relais**

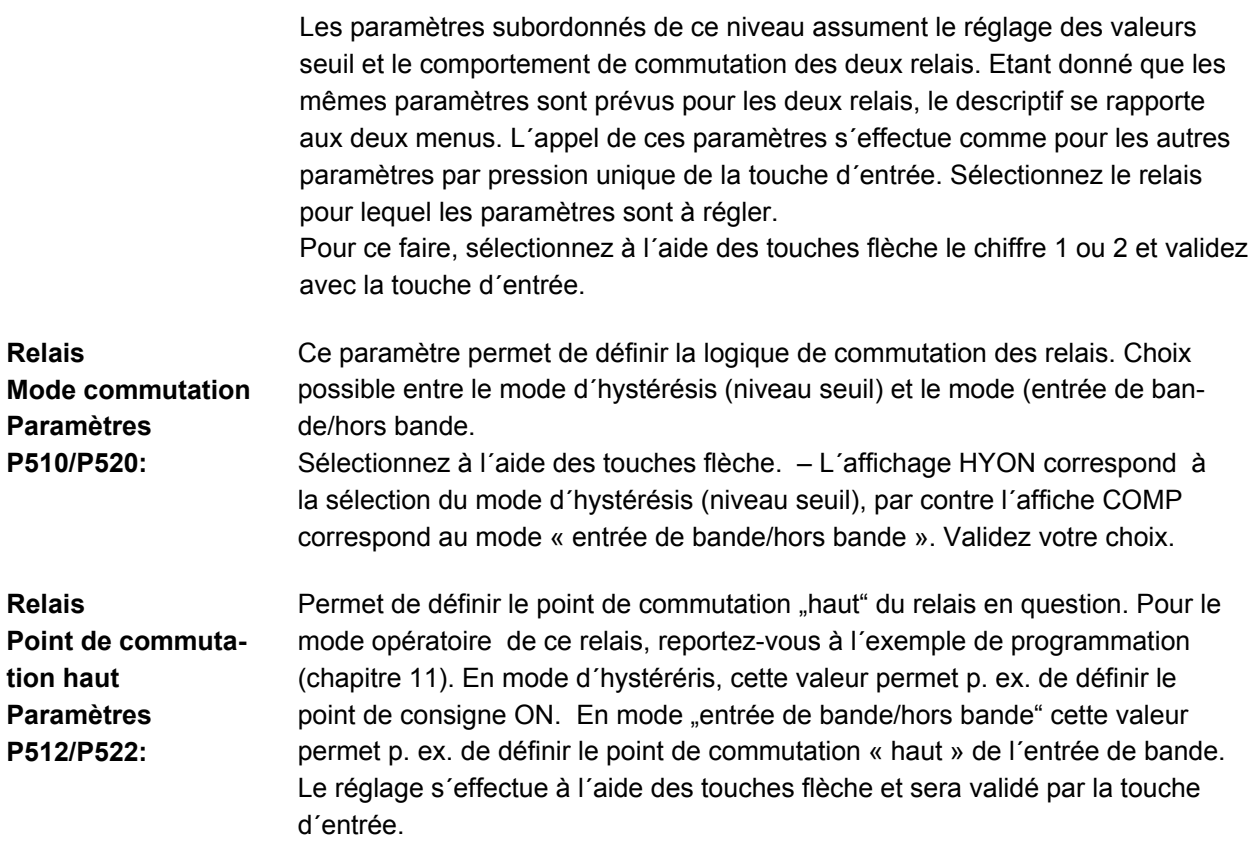

<span id="page-27-0"></span>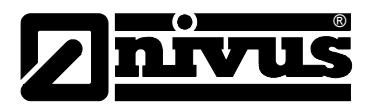

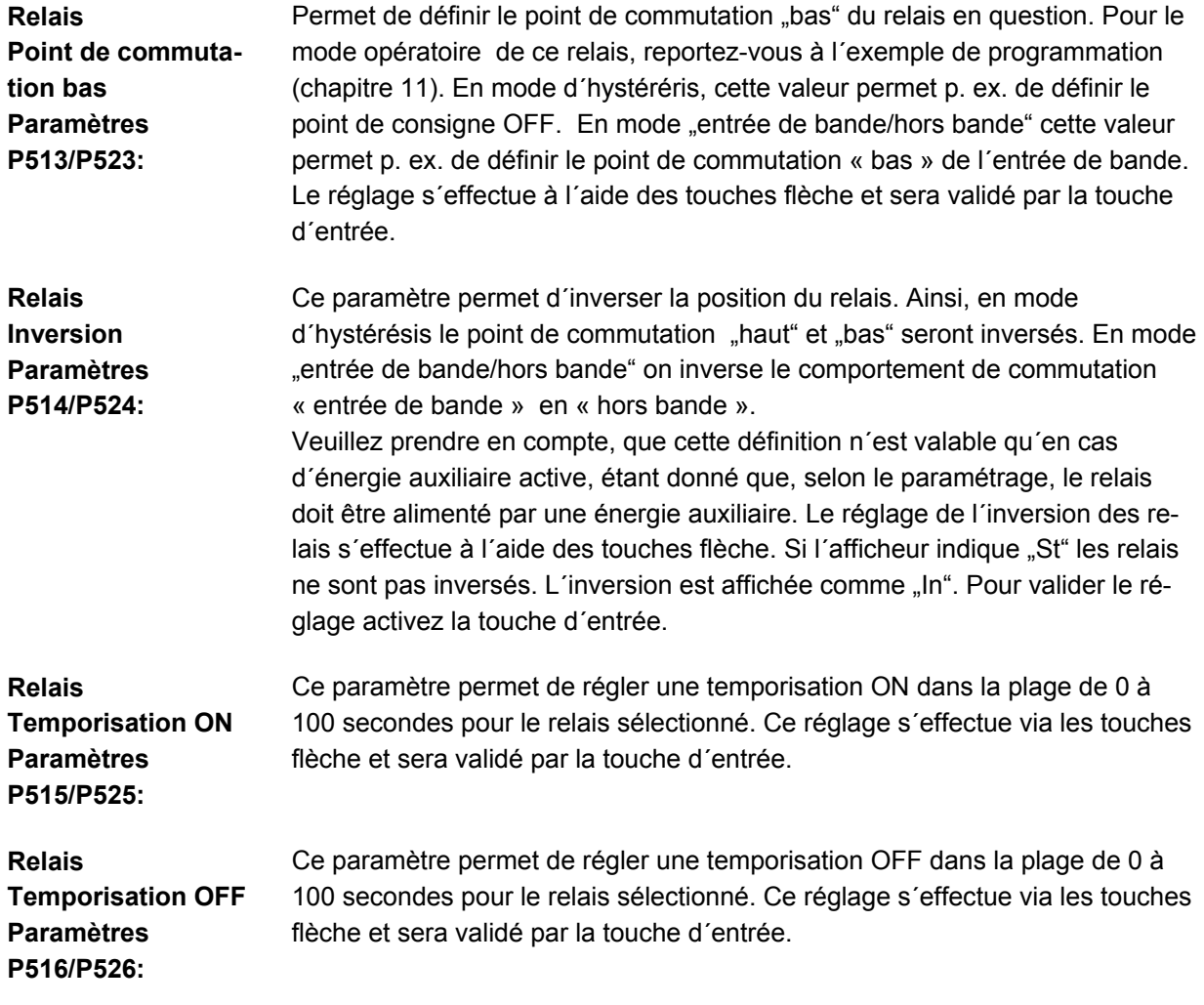

## **9.2.4 Niveau paramètre P600 – Sortie analogique**

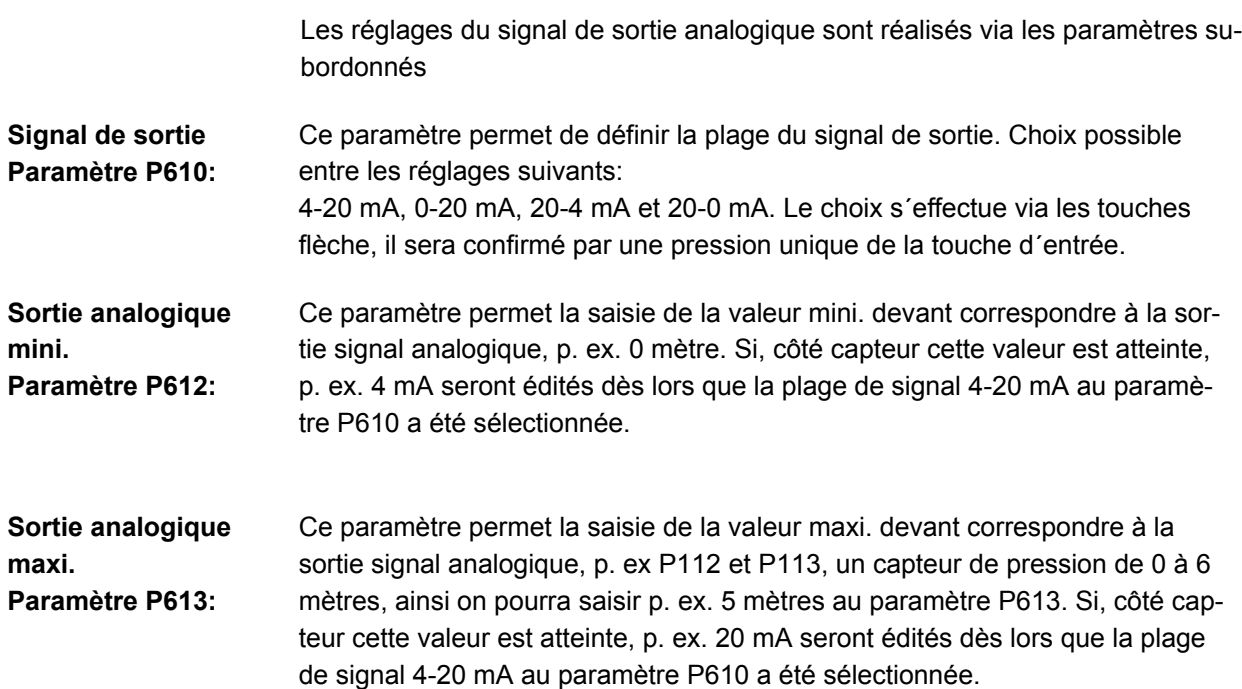

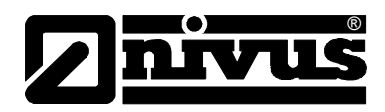

#### <span id="page-28-0"></span>**9.2.5 Niveau paramètre P700 – Test/simulation**

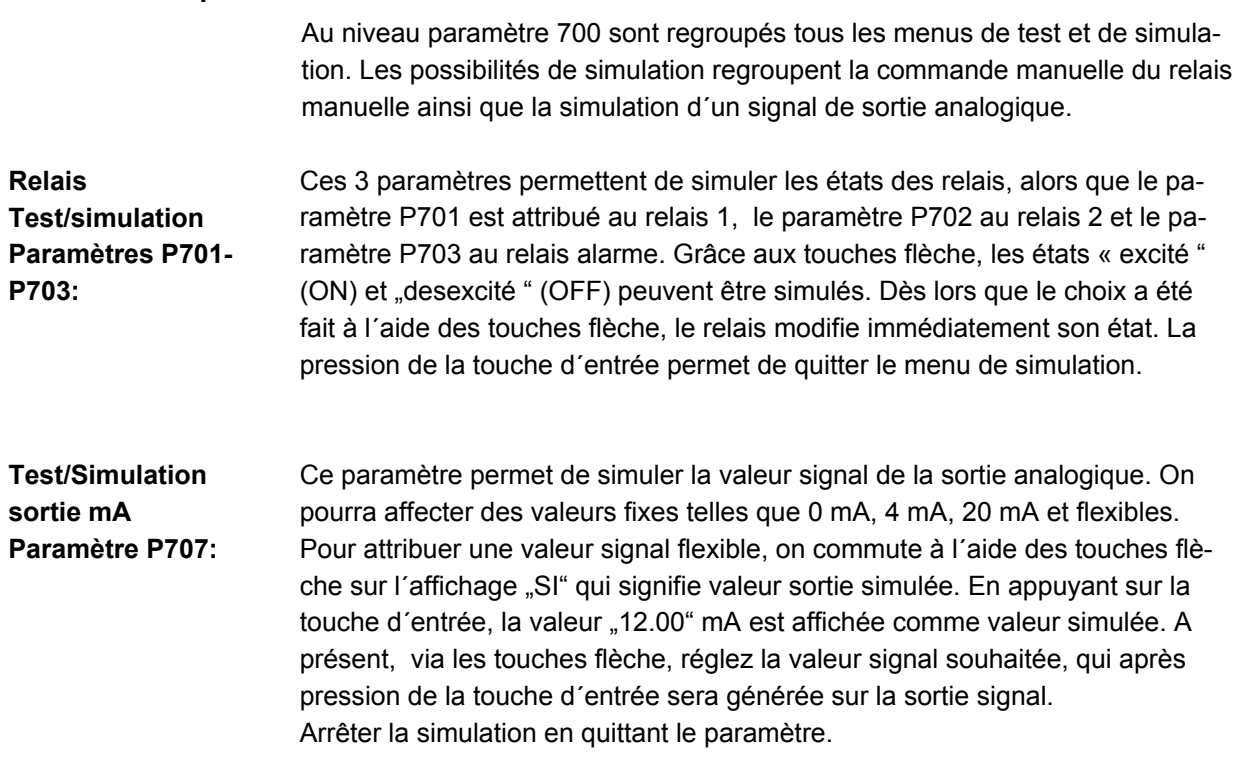

#### **9.2.6 Niveau paramètre P800 – Paramètres appareil**

Le niveau paramètre P800 regroupe les paramètres généraux relatifs à l´appareil

**Permutation relais Paramètre P801:**  Ce paramètre permet d´obtenir une permutation des relais utilisés lors d´une valeur seuil préréglée. La raison de cette fonction est la permutation de pompes afin d´obtenir une sollicitation (utilisation) régulière de celles-ci. Dès lors que le prochain point de commutation ON est atteint, les deux pompes sont actives. Réglage possible de cette fonction: "ON" ou "OFF".

**Mot de passe Paramètre P802:**  Ce paramètre permet de définir le mot de passe (code secret) de l´appareil. Rentrez le code à l´aide des touches flèche et validez avec la touche d´entrée. Pour activer le mot de passe, utilisez le menu P000. Mot de passe pour réglage usine est (5)

**Reset Paramètre P001:**  Ce paramètre permet de charger les réglages de base (configuration usine) de l´appareil. Pour exécuter cette fonction, vous devez connaître le mot de passe (code secret). Si cette fonction est sélectionnée, l´appareil attend la saisie du code secret. Ce n´est qu´après une entrée correcte, que la fonction est exécutée.

Mot de passe pour réglage usine est (5)

<span id="page-29-0"></span>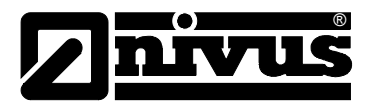

#### **9.2.7 Niveau paramètre P900 - Etalonnage**

Ce niveau paramètre P900 sert à l´auto-étalonnage de l´entrée analogique au signal capteur (4/20 mA) haut et bas .

L´étalonnage à un point et à 2 points possible.

**Etalonnage mini. Paramètre P901:**  Ce paramètre permet de régler le point zéro (4 mA) de l´entrée convertisseur par rapport au signal capteur. Pour démarrer l´étalonnage le mot de passe de l´appareil est nécessaire. A cet effet, appliquez au capteur le signal sortie mini qui est sorti à la plage de sortie mini du capteur. **Etalonnage maxi. Paramètre P902:**  Ce paramètre permet de régler le point zéro (20 mA) de l´entrée convertisseur par rapport au signal capteur. Pour démarrer l´étalonnage le mot de passe de l´appareil est nécessaire. A cet effet, appliquez au capteur le signal sortie maxi qui est sorti à la plage de

sortie maxi du capteur.

## **10 Description de l'erreur**

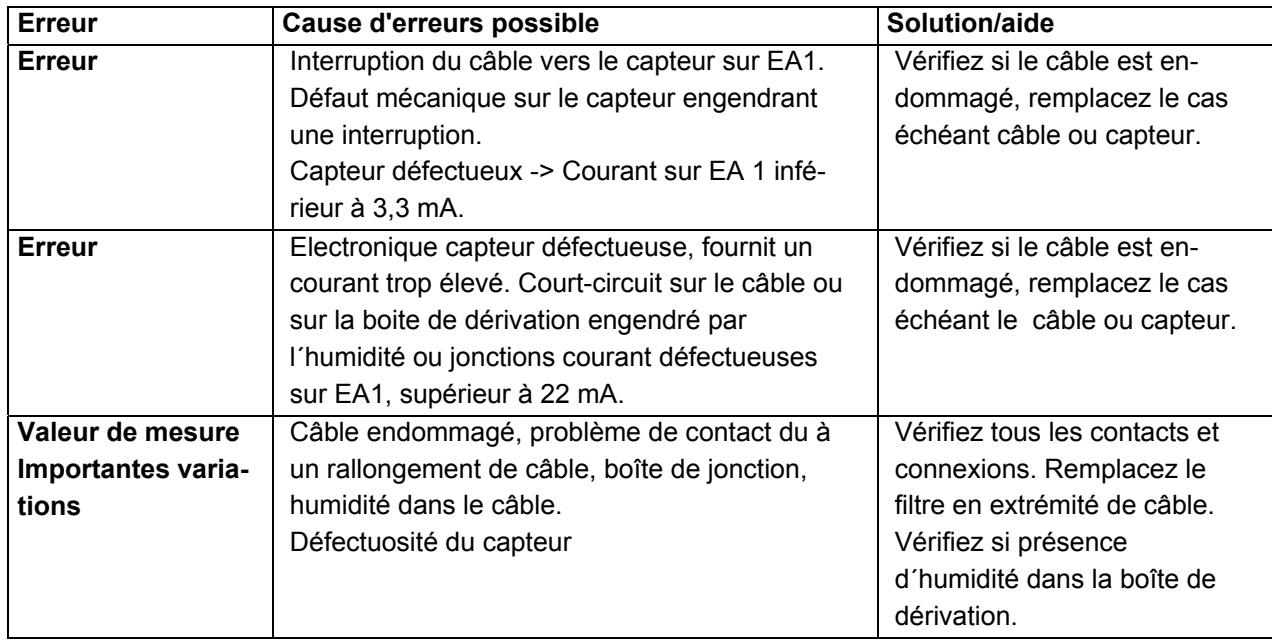

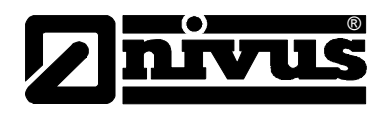

## <span id="page-30-0"></span>**11 Exemples de programmation**

### **11.1 Niveau**

#### **Equipements et caractéristiques disponibles:**

NivuCont S, réservoir niveau de remplissage maxi 7 m Milieu : Eau, capteur 4-20 mA, plage de mesure 10m

#### **Exigé:**

Affichage de la valeur de mesure , enregistreur sur sortie analogique du Nivu-Cont S 4-20 mA, déviation extrême de l´enregistreur 20 mA pour 7 m. Le Nivu-Cont S doit afficher le niveau maxi du réservoir de 7 m.

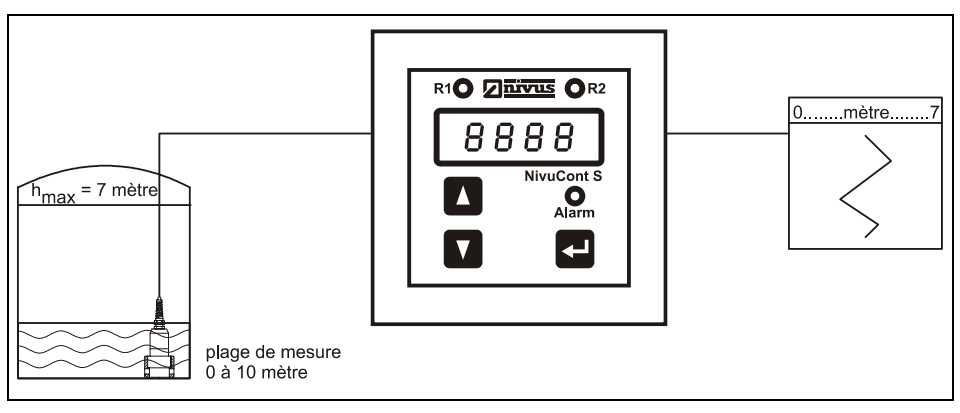

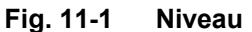

#### **Exemple de paramètres:**

- En P050 Sélectionnez affichage P051
- P112 = 0 (Début plage de mesure)
- P113 = 10 (Fin plage de mesure)
- P114 = 0 (Affichage décalage)
- P218 = 2 (Décimales)
- P610 = 4-20 (Signal de sortie en mA)
- P612 = 0 (Valeur de sortie mini)
- P613 = 7 (Valeur de sortie maxi)

<span id="page-31-0"></span>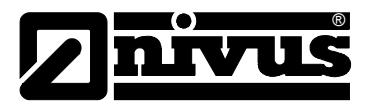

#### **11.2 Limite niveau**

#### **Equipements et caractéristiques disponibles:**

NivuCont S, réservoir niveau de remplissage maxi 7 m Milieu : Eau, capteur 4-20 mA, plage de mesure 10m

#### **Exigé:**

Enregistreur sur sortie analogique du NivuCont S 4-20 mA, déviation extrême de l´enregistreur 20 mA pour 7 m. Le NivuCont S doit afficher le niveau maxi du réservoir de 7 m. Le relais 1 doit agir en qualité de commutateur de valeur seuil  $(ON = 6 m; OFF = 5 m).$ 

(Si on voulait définir le point de commutation (ON = 5 m; OFF = 6 m), P514 devrait être réglé sur "In")

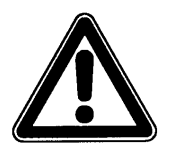

*Veuillez prendre en compte que la valeur de P512/522 doit toujours être supérieure à la valeur de P513/523!!!* 

*Pour changer le point de commutation, utilisez l´inversion en P514/524.* 

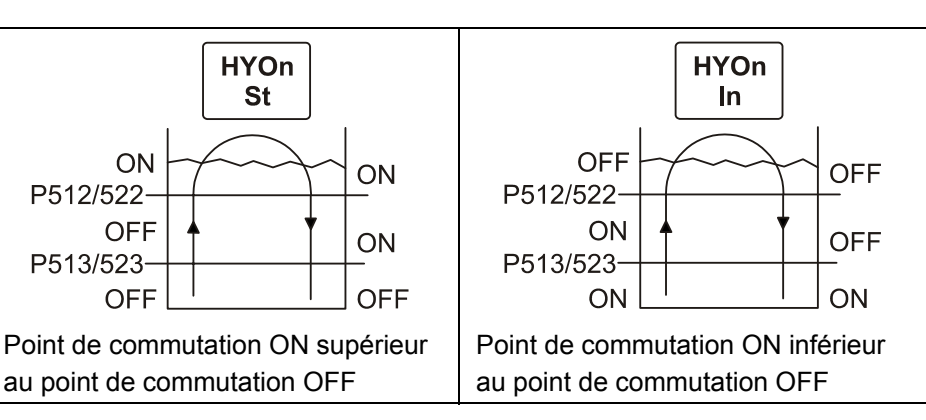

**Fig. 11-2 Fonctions limite niveau** 

#### **Exemple de paramètres:**

En P050 Sélectionnez affichage P051 P112 = 0 (Début plage de mesure) P113 = 10 (Fin plage de mesure) P114 = 0 (Affichage décalage) P218 = 2 (Décimales) P500 sélect. 1 (rel.1)  $P510 = HYOn$  $P512 = 6$  $P513 = 5$  $P514 = St$ P610 = 4-20 (Signal de sortie en mA) P612 = 0 (Valeur de sortie mini.) P613 = 7 (Valeur de sortie maxi.)

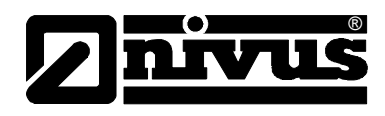

### <span id="page-32-0"></span>**11.3 Entrée de bande/ hors bande**

#### **Equipements et caractéristiques disponibles:**

NivuCont S, réservoir niveau de remplissage maxi 7 m Milieu : Eau, capteur 4-20 mA, plage de mesure 10m

#### **Exigé:**

Enregistreur sur sortie analogique du NivuCont S 4-20 mA, déviation extrême de l´enregistreur 20 mA pour 7 m. Le NivuCont S doit afficher le niveau maxi du réservoir de 7 m. Le relais 1 doit agir en qualité de commutateur hors bande et le relais 2 comme commutateur entrée de bande (bande entre 3 m et 4 m). (Dans le cas de l´utilisation hors bande, le paramètre P514 doit être réglé sur  $,$ In")

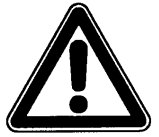

*Veuillez prendre en compte que la valeur de P512/522 doit toujours être supérieure à la valeur de P513/523!!!* 

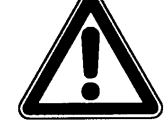

*Pour changer le point de commutation, utilisez l´inversion en P514/524.* 

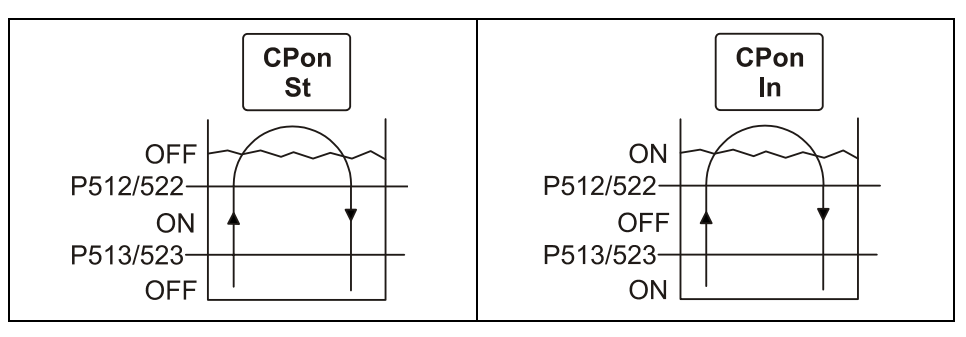

**Fig. 11-3 Fonctions entrée de bande/hors bande** 

#### **Exemple de paramètres:**

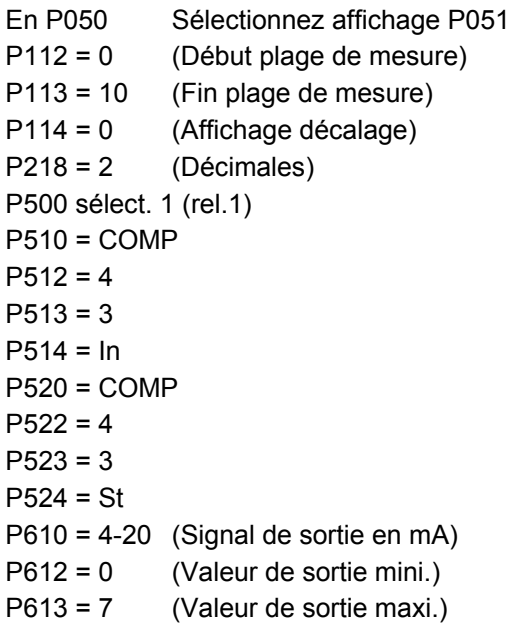

#### <span id="page-33-0"></span>**11.4 Permutation de pompes**

®

#### **Equipements et caractéristiques disponibles:**

NivuCont S, réservoir niveau de remplissage maxi 7 m Milieu : Eau, capteur 4-20 mA, plage de mesure 10m

#### **Exigé:**

Enregistreur sur sortie analogique du NivuCont S 4-20 mA, déviation extrême de l´enregistreur 20 mA pour 7 m. Le NivuCont S doit afficher le niveau maxi du réservoir de 7 m. Le relais 1 doit agir en qualité de commutateur de valeur seuil ( $ON = 5$  m;  $OFF = 6$  m) afin d'obtenir une temporisation ON de 10 secondes ; en alternance avec relais 2 (ON =  $4.5$  m ; OFF =  $6$  m).

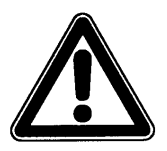

*Veuillez prendre en compte que la valeur de P512/522 doit toujours être supérieure à la valeur de P513/523!!!* 

*Pour changer le point de commutation, utilisez l´inversion en P514/524* 

#### **Exemple de paramètres:**

- En P050 Sélectionnez affichage P051
- P112 = 0 (Début plage de mesure)
- P113 = 10 (Fin plage de mesure)
- P114 = 0 (Affichage décalage)
- P218 = 2 (Décimales)

P500 sélect. 1 (rel.1)

P510 = HYOn((valeur seuil)

- P512 = 6 (Point de consigne "haut"))
- P513 = 5 (Point de consigne "bas")
- P514 = In (Inversion des points de commutation relais)
- P515 = 10 (Temporisation ON en secondes)
- P520 = HYOn(valeur seuil)
- P522 = 6 (Point de consigne " haut ")
- P523 = 4,5 (Point de consigne "bas")
- P524 = In (Inversion des points de commutation relais)
- P525 = 10 (Temporisation ON en secondes)
- P610 = 4-20 (Signal de sortie en mA)
- P612 = 0 (Valeur de sortie mini.)
- P613 = 7 (Valeur de sortie maxi.)
- P801 = ON (Permutation relais)

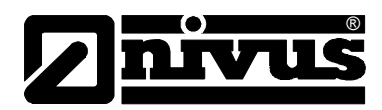

## <span id="page-34-0"></span>**12 Maintenance et nettoyage**

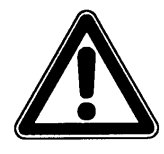

*Vu que la majorité des applications de ce système de mesure sont réalisées dans les eaux usées, il est important de prendre en compte, au moment du montage et du démontage du système, que convertisseur, câble et capteurs peuvent être chargés de germes dangereux pour la santé. Il est important, pendant votre activité avec cet ensemble de mesure, de prendre les précautions nécessaires, afin d´éviter tout danger pour la santé*

L'appareil de type NivuCont S ne nécessite, de part sa conception, pratiquement aucun étalonnage et aucun entretien, il est inusable. En cas de besoin, nettoyez le boîtier du convertisseur à l'aide d'un chiffon sec. En présence d'importantes salissures, nous conseillons l'utilisation d'agents mouillants. L'emploi de produits nettoyants (p. ex. éponge métallique) n'est pas autorisé.

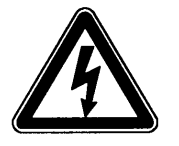

*En cas de nettoyage du boîtier à l'aide d'un chiffon humide, mettez l'appareil hors tension !* 

Dans certains domaines d'applications il peut être nécessaire, pour répondre à des prescriptions administratives, de présenter des justificatifs d'accomplissement de maintenances régulières ou de mesures comparatives. En cas de besoin, NIVUS peut prendre en charge, dans le cadre d'un contrat de maintenance à conclure, tous les contrôles périodiques nécessaires, les évaluations hydrauliques et de techniques de mesure, les étalonnages, les éliminations d'erreurs et les réparations. Ceux-ci sont effectués selon la norme DIN 19559 du justificatif protocolaire de l´erreur résiduelle restante et selon la **règlementation sur l´autosurveillance** en vigueur.

## **13 Cas d´urgence**

En cas d´urgence

Appuyez sur le bouton d'arrêt d'urgence.

## **14 Démontage/dépollution**

La dépollution de l´appareil doit être effectuée selon les prescriptions environnementales en vigueur relatives aux appareils électriques.

<span id="page-35-0"></span>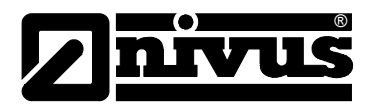

# 15 Répertoire des figures

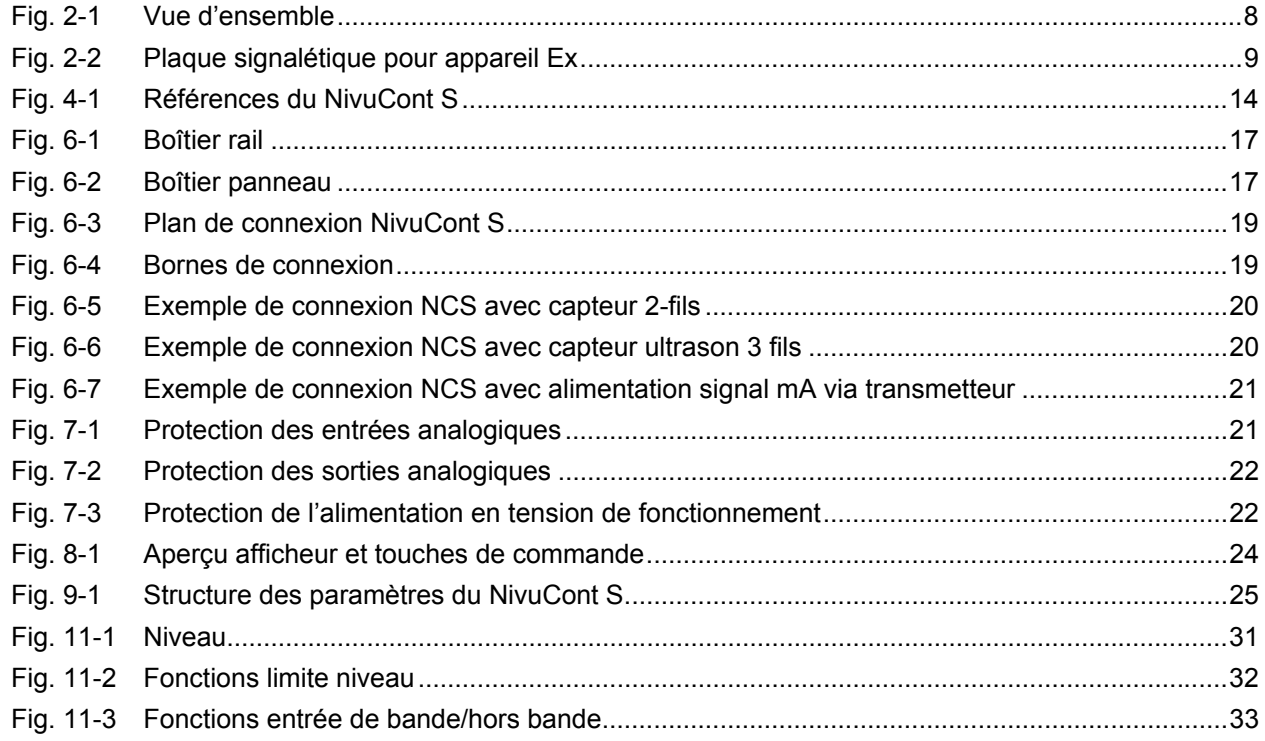

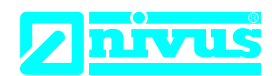

## **EU Konformitätserklärung**

*EU Declaration of Conformity Déclaration de conformité UE*

Für das folgend bezeichnete Erzeugnis: *For the following product: Le produit désigné ci-dessous:*

NIVUS GmbH Im Täle 2 75031 Eppingen

Telefon: +49 07262 9191-0 Telefax: +49 07262 9191-999 E-Mail: info@nivus.com Internet: www.nivus.de

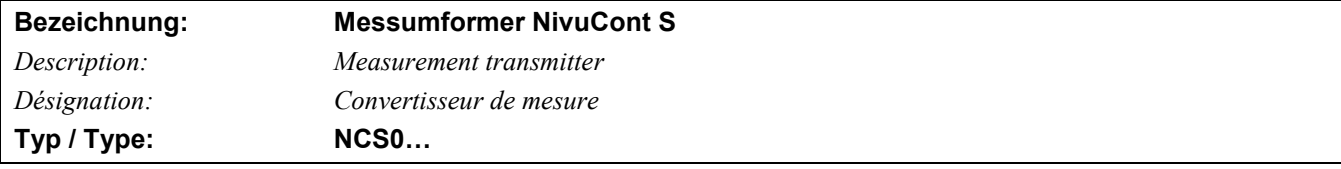

erklären wir in alleiniger Verantwortung, dass die auf dem Unionsmarkt ab dem Zeitpunkt der Unterzeichnung bereitgestellten Geräte die folgenden einschlägigen Harmonisierungsvorschriften der Union erfüllen:

*we declare under our sole responsibility that the equipment made available on the Union market as of the date of signature of this document meets the standards of the following applicable Union harmonisation legislation:*

*nous déclarons, sous notre seule responsabilité, à la date de la présente signature, la conformité du produit pour le marché de l'Union, aux directives d'harmonisation de la législation au sein de l'Union:*

• 2014/30/EU • 2014/35/EU • 2011/65/EU

Bei der Bewertung wurden folgende einschlägige harmonisierte Normen zugrunde gelegt bzw. wird die Konformität erklärt in Bezug auf die nachfolgend genannten anderen technischen Spezifikationen:

*The evaluation assessed the following applicable harmonised standards or the conformity is declared in relation to other technical specifications listed below:*

*L'évaluation est effectuée à partir des normes harmonisées applicable ou la conformité est déclarée en relation aux autres spécifications techniques désignées ci-dessous:*

• EN 61326-1:2013 • EN 61010-1:2010 + A1:2019 + A1:2019/AC:2019

Diese Erklärung wird verantwortlich für den Hersteller:

*This declaration is submitted on behalf of the manufacturer: Le fabricant assume la responsabilité de cette déclaration:*

> **NIVUS GmbH Im Taele 2 75031 Eppingen Germany**

abgegeben durch / *represented by / faite par:* **Ingrid Steppe** (Geschäftsführerin / *Managing Director / Directeur général)*

Eppingen, den 24.10.2022

Gez. *Ingrid Steppe*

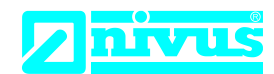

## **UK Declaration of Conformity**

NIVUS GmbH Im Täle 2 75031 Eppingen

Telefon: +49 07262 9191-0 Telefax: +49 07262 9191-999 E-Mail: info@nivus.com Internet: www.nivus.de

For the following product:

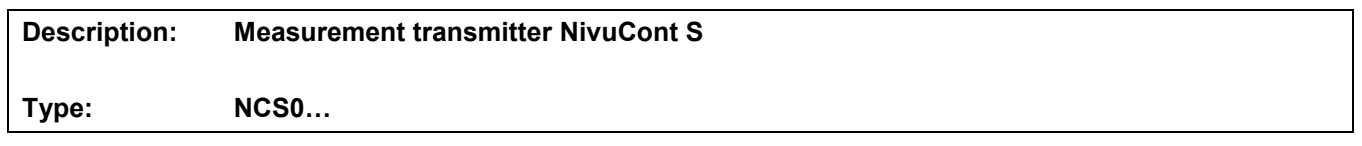

we declare under our sole responsibility that the equipment made available on the UK market as of the date of signature of this document meets the standards of the following applicable UK harmonisation legislation:

- SI 2016 / 1091 The Electromagnetic Compatibility Regulations 2016
- SI 2016 / 1101 The Electrical Equipment (Safety) Regulations 2016
- SI 2012 / 3032 The Restriction of the Use of Certain Hazardous Substances in Electrical and Electronic Equipment Regulations 2012

The evaluation assessed the following applicable harmonised standards or the conformity is declared in relation to other technical specifications listed below:

• BS EN 61326-1:2013 • BS EN 61010-1:2010 + A1:2019 + A1:2019/AC:2019

This declaration is submitted on behalf of the manufacturer:

**NIVUS GmbH Im Taele 2 75031 Eppingen Germany**

represented by: **Ingrid Steppe** (Managing Director*)*

Eppingen, 24/10/2022

Signed by *Ingrid Steppe*

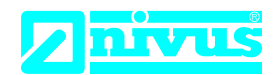

## **EU Konformitätserklärung**

*EU Declaration of Conformity Déclaration de conformité UE*

Für das folgend bezeichnete Erzeugnis:

*For the following product: Le produit désigné ci-dessous:* NIVUS GmbH Im Täle 2 75031 Eppingen

> Telefon: +49 07262 9191-0 Telefax: +49 07262 9191-999<br>E-Mail: info@nivus.com info@nivus.com Internet: www.nivus.de

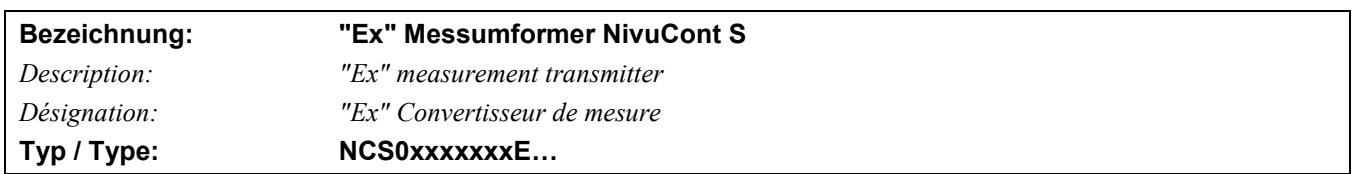

erklären wir in alleiniger Verantwortung, dass die auf dem Unionsmarkt ab dem Zeitpunkt der Unterzeichnung bereitgestellten Geräte die folgenden einschlägigen Harmonisierungsvorschriften der Union erfüllen:

we declare under our sole responsibility that the equipment made available on the Union market as of the date of signature of *this document meets the standards of the following applicable Union harmonisation legislation:*

*nous déclarons, sous notre seule responsabilité, à la date de la présente signature, la conformité du produit pour le marché de l'Union, aux directives d'harmonisation de la législation au sein de l'Union:*

• 2014/34/EU • 2014/30/EU • 2014/35/EU • 2011/65/EU

Bei der Bewertung wurden folgende einschlägige harmonisierte Normen zugrunde gelegt bzw. wird die Konformität erklärt in Bezug die nachfolgend genannten anderen technischen Spezifikationen:

*The evaluation assessed the following applicable harmonised standards or the conformity is declared in relation to other technical specifications listed below:*

*L'évaluation est effectuée à partir des normes harmonisées applicable ou la conformité est déclarée en relation aux autres spécifications techniques désignées ci-dessous:*

• EN 61326-1.2013 • EN 61010-1:2010 + A1:2019 + A1:2019/AC:2019 • EN IEC 60079-0:2018

Ex-Kennzeichnung / Ex-designation / Marquage Ex :

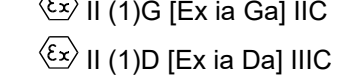

 $\sqrt{2}$ 

EU-Baumusterprüfbescheinigung / *EU-Type Examination Certificate / Attestation d'examen «UE» de type:*

IBExU05ATEX1098X Issue 1

Notifizierte Stelle (Kennnummer) / *Notified Body (Identif. No.) / Organisme notifié (№ d'identification)*

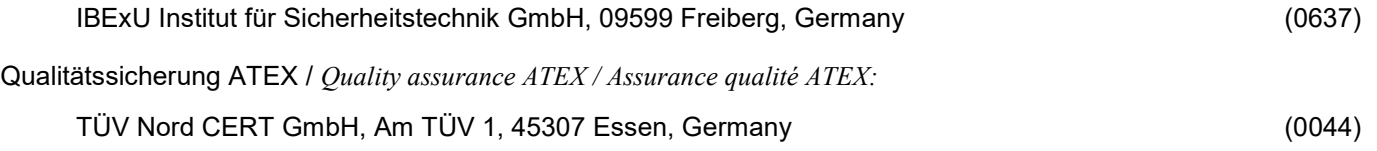

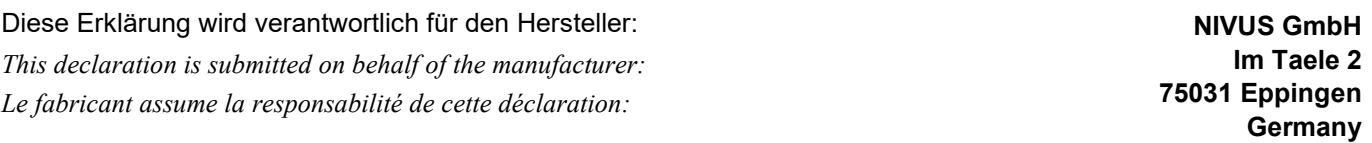

abgegeben durch / *represented by / faite par:* **Ingrid Steppe** (Geschäftsführerin / *Managing Director / Directeur général)*

Eppingen, den 24.10.2022

Gez. *Ingrid Steppe*

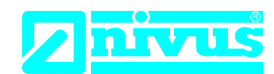

## **UK Declaration of Conformity**

NIVUS GmbH Im Täle 2 75031 Eppingen

Telefon: +49 07262 9191-0 Telefax: +49 07262 9191-999 E-Mail: info@nivus.com Internet: www.nivus.de

For the following product:

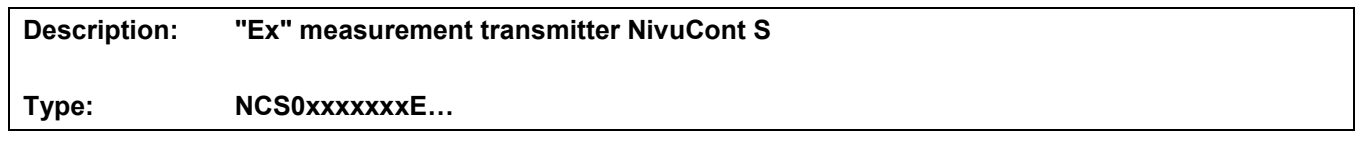

we declare under our sole responsibility that the equipment made available on the UK market as of the date of signature of this document meets the standards of the following applicable UK harmonisation legislation:

- SI 2016 / 1107 The Equipment and Protective Systems Intended for use in Potentially Explosive Atmospheres Regulations 2016
- SI 2016 / 1091 The Electromagnetic Compatibility Regulations 2016
- SI 2016 / 1101 The Electrical Equipment (Safety) Regulations 2016
- SI 2012 / 3032 The Restriction of the Use of Certain Hazardous Substances in Electrical and Electronic Equipment Regulations 2012

The evaluation assessed the following applicable harmonised standards or the conformity is declared in relation to other technical specifications listed below:

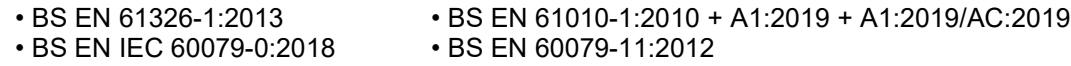

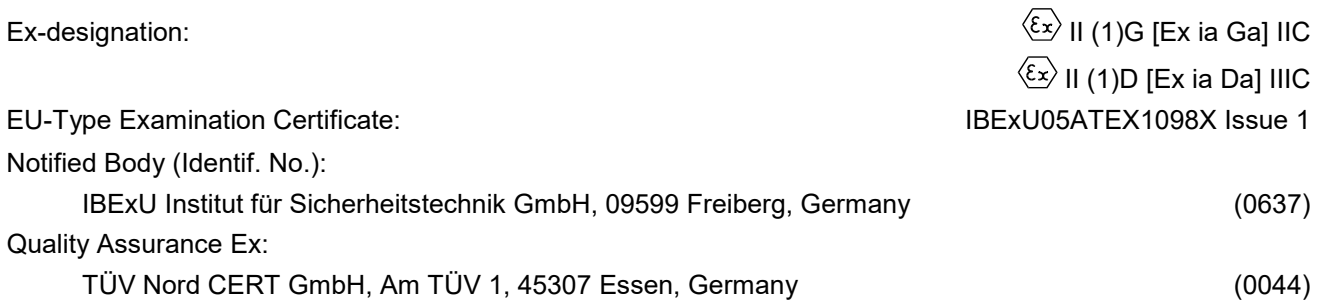

This declaration is submitted on behalf of the manufacturer:

**NIVUS GmbH Im Taele 2 75031 Eppingen Germany**

represented by: **Ingrid Steppe** (Managing Director*)*

Eppingen, 24/10/2022

Signed by *Ingrid Steppe*